# **Carlos Alberto Rojas Hincapié**

# Función lineal y cuadrática

RE**Deducativa Executes** 

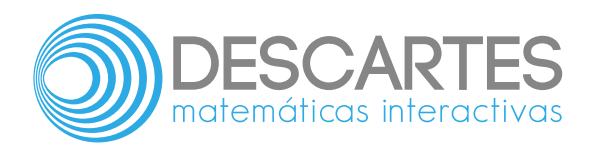

# **FUNCIÓN LINEAL Y CUADRÁTICA**

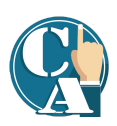

## **Carlos Alberto Rojas Hincapié** Red Educativa Digital Descartes, Colombia

### Fondo Editorial RED Descartes

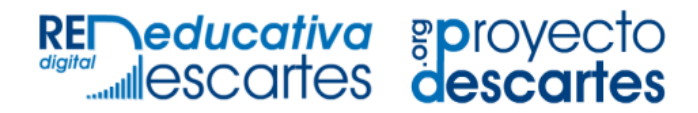

Córdoba (España) 2021

Título de la obra: FUNCIÓN LINEAL Y CUADRÁTICA

Autor: Carlos Alberto Rojas Hincapié

Diseño plantilla del libro: Juan Guillermo Rivera Berrío Código JavaScript para el libro: Joel [Espinosa](https://github.com/jlongi/libro_interactivo) Longi, [IMATE,](https://www.matem.unam.mx/) UNAM. Recursos interactivos: [DescartesJS](http://descartes.matem.unam.mx/) Fuentes: [Lato](https://fonts.google.com/specimen/Lato) y [UbuntuMono](https://fonts.google.com/specimen/Ubuntu+Mono) Fórmulas matemáticas:  $\overline{\text{K}^{\!\! A}\text{T}_{\!\! E}\text{X}}$ Núcleo del libro interactivo: septiembre 2023

Red Educativa Digital Descartes Córdoba (España) [descartes@proyectodescartes.org](mailto:descartes@proyectodescartes.org?Subject=Fondo%20editorial) [https://proyectodescartes.org](https://proyectodescartes.org/descartescms/)

Proyecto iCartesiLibri <https://proyectodescartes.org/iCartesiLibri/index.htm> <https://prometeo.matem.unam.mx/recursos/VariosNiveles/iCartesiLibri/>

ISBN: [978-84-18834-16-5](https://prometeo.matem.unam.mx/recursos/VariosNiveles/iCartesiLibri/ISBN/Funcion_lineal_cuadratica.pdf)

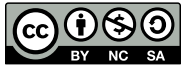

Esta obra está bajo una licencia Creative Commons 4.0 internacional: Reconocimiento-No [Comercial-Compartir](http://creativecommons.org/licenses/by-nc-sa/4.0) Igual.

# **Tabla de contenido**

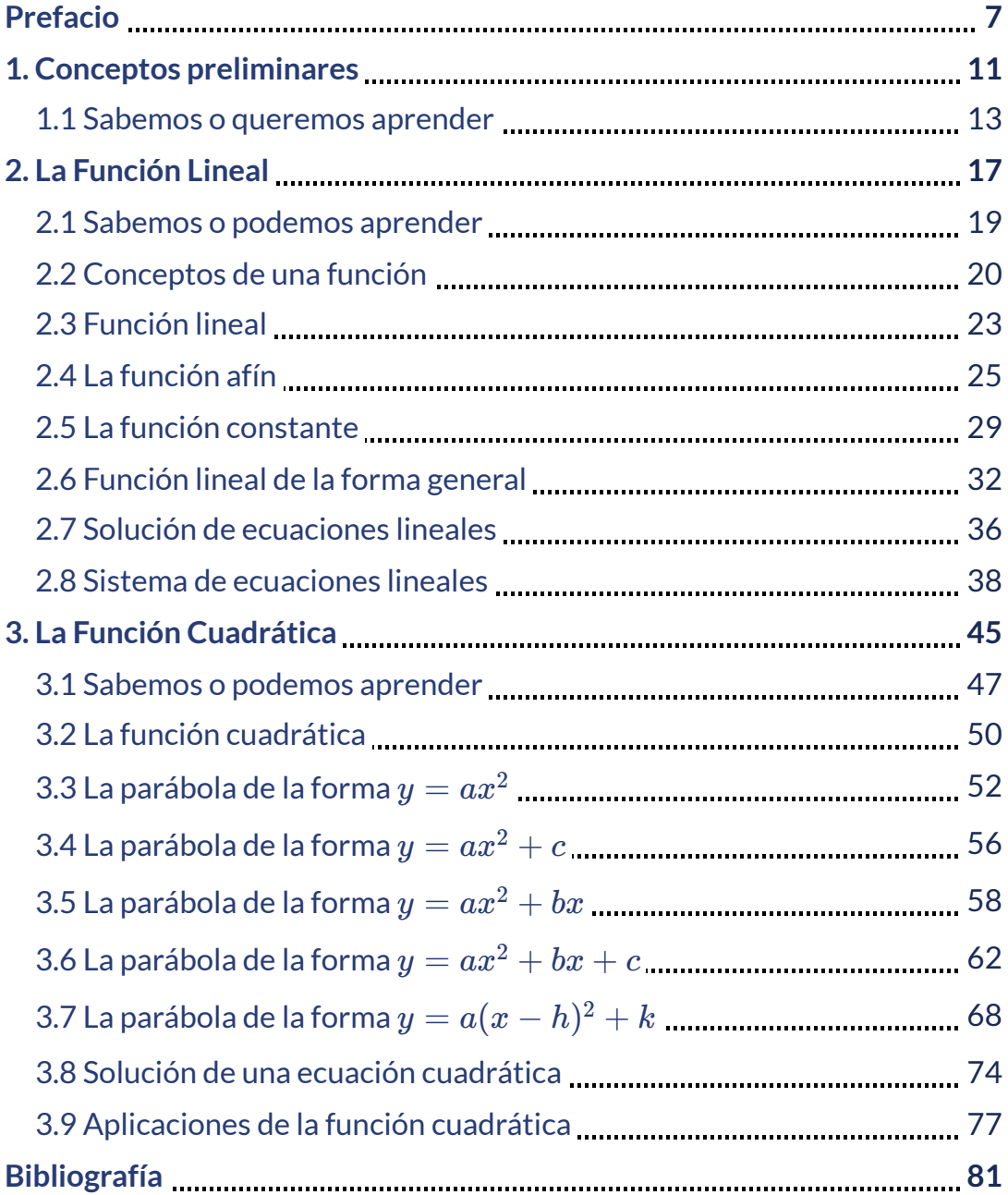

## **Conociendo la estructura del libro interactivo**

Para el inicio de cada capítulo nos centramos en:

#### **Sabemos o queremos aprender**

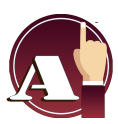

Competencias o logros que se aprenderás y que se enfocan a distinguir, formular y representar a través de los conceptos situaciones mediante una función.

Para complementar los momentos de aprendizaje, encontraremos:

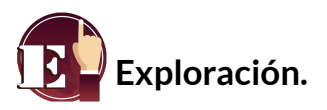

Escenas de exploración que proporciona ayuda a la comprensión de los contenidos que se trataran en la sección a estudiar.

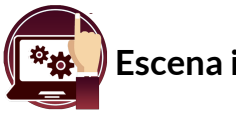

**Escena interactiva.**

Escena interactiva que proporciona ayuda a la comprensión de los contenidos y a la solución de las actividades propuestas.

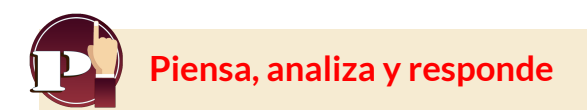

Son preguntas de análisis que se plantean de los conceptos presentados en cada sección.

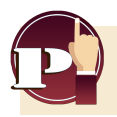

 $\frac{1}{2}$ Si despejamos  $m$  de la función  $y=mx+b,$  se obtiene?

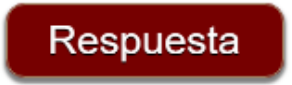

Preguntas que permiten evaluar los aprendizajes, de acuerdo a las competencias estudiadas en cada sección.

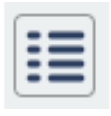

**Recuerda**, este icono que se encuentra en la parte superior izquierda del libro, te lleva en cualquier instante a la tabla de contenido, desde de aquí puedes ir a cualquier sección.

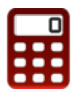

**[C](https://prometeo.matem.unam.mx/recursos/VariosNiveles/iCartesiLibri/recursos/Funcion_lineal_cuadratica/calculadora/index.htm)lick en el icono**, utiliza la calculadora donde la encuentres, si es necesario.

# <span id="page-8-0"></span>**Prefacio**

Este libro digital interactivo se ha diseñado con fundamento en la filosofía del Proyecto [DescartesJS:](https://proyectodescartes.org/descartescms/) *"Trabajando altruistamente por la comunidad educativa de la aldea global"*, que sólo busca desarrollar contenidos educativos para el provecho de la comunidad académica, esperando únicamente como retribución el uso y difusión de estos contenidos. El contenido del libro, al igual que los objetos interactivos se han diseñado de tal forma que se puedan leer en ordenadores y dispositivos móviles sin necesidad de instalar ningún programa o [plugin.](https://es.wikipedia.org/wiki/Complemento_(inform%C3%A1tica)) El libro se puede descargar para su uso en local sin dependencia con la red, a excepción de algunos vídeos incluidos en el texto. Todos los objetos interactivos se han diseñado con el Editor DescartesJS.

La [herramienta](http://descartes.matem.unam.mx/) DescartesJS se caracteriza por una innata interactividad, por permitir realizar representaciones de objetos bi y tridimensionales, por gestionar expresiones de texto y de fórmulas, por integrar objetos multimedia como imágenes, audios y vídeos, por tener la posibilidad de reflejar casos concretos y también potenciar la conceptualización de tareas y procedimientos mediante la utilización de semillas aleatorias y controles numéricos, gráficos y de texto, y con ellos poder abordar la evaluación de manera automática, tanto la correctiva como la formativa. Con DescartesJS es posible el diseño y desarrollo de objetos educativos que promueven el aprendizaje significativo, posibilitando esa deseada construcción del conocimiento. **1**

El contenido de este libro se basa en la función lineal y cuadrática para docentes y estudiantes que, por la dificultad de concertar un horario presencial, permite una opción autodidacta acompañada de material interactivo para una mayor comprensión de los temas tratados.

<sup>&</sup>lt;sup>1</sup> Véase https://proyectodescartes.org/iCartesiLibri/descr<u>ipcion.htm</u>.

Retomando la introducción a la [documentación](http://descartes.matem.unam.mx/doc/DescartesJS/DescartesJS.pdf) de DescartesJS de Radillo, Abreu y Espinosa, podríamos coincidir en que este libro está destinado tanto a personas que no han usado DescartesJS como a personas que tienen cierta experiencia y desean mejorarla. En cada apartado del libro se proponen ejercicios y se incluyen ejemplos para que el lector pueda comprender paso a paso la funcionalidad de DescartesJS y su enorme potencial para crear objetos interactivos de aprendizaje.

Algunos objetos interactivos fueron diseñados por las siguientes personas: Alexandra Guzmán Velásquez, Carlos Alberto Jaime Vergara, Carlos Alberto Rojas Hincapié, Carlos Alberto Serrato Hernández, Carlos Mario Restrepo Restrepo, Claudio Francisco Nebbia Rubio, Erika Paulina Tovilla Rubio, José Luis Abreu León, José R. Galo Sánchez, Juan Guillermo Rivera Berrio, Julio Arnoldo Pardo Saavedra, Julio Cesar Domínguez Tovar, Héctor Javier Herrera Mejía, María Lourdes Velasco Arregui, Marta Olivero Serrat, Miguel Ángel Cabezón Ochoa, Oscar Escamilla González, Valentina Muñoz Porras, entre otros.

Estos objetos interactivos se adaptaron y modificaron al Plugin de DescartesJS para las presentes plataformas y puedan ser utilizados en el libro por docentes y estudiantes según las actividades requeridas en cada sección. Todas las modificaciones de los objetos interactivos fueron realizadas por el presente autor del libro interactivo, además de la elaboración de otros objetos interactivos.

# Capítulo I

# <span id="page-12-0"></span>Conceptos preliminares

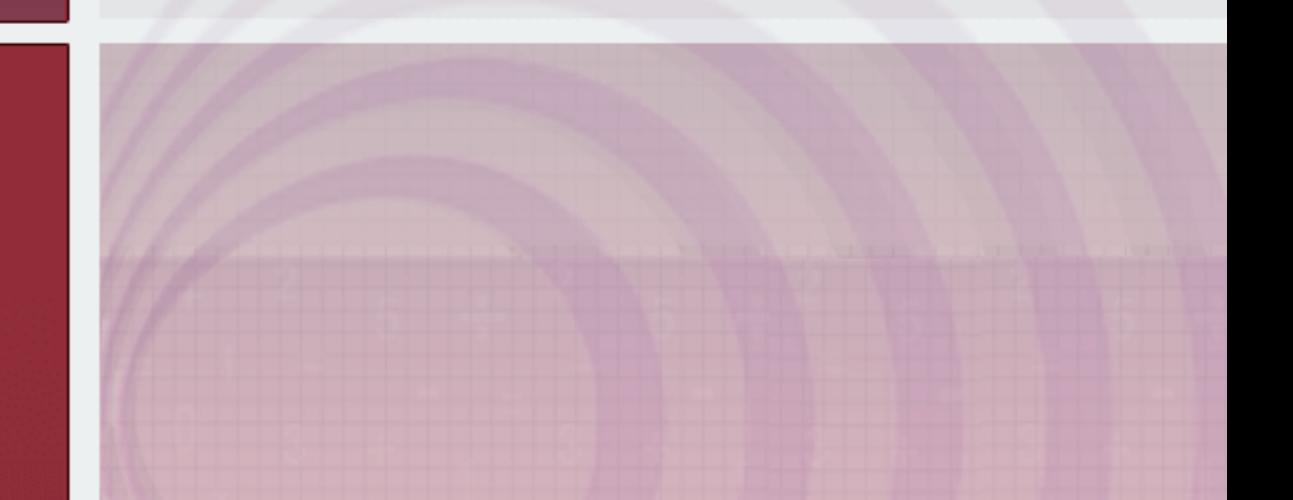

# <span id="page-14-0"></span>**1.1 Sabemos o queremos aprender**

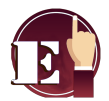

**Exploración.** Observa las siguientes escenas interactivas como introducción a los conceptos de la función lineal.

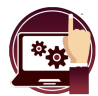

#### **Escena interactiva.**

Exploremos el plano cartesiano.

Mueve el punto **rojo** y observa que cada punto tiene un valor en el plano de coordenadas.

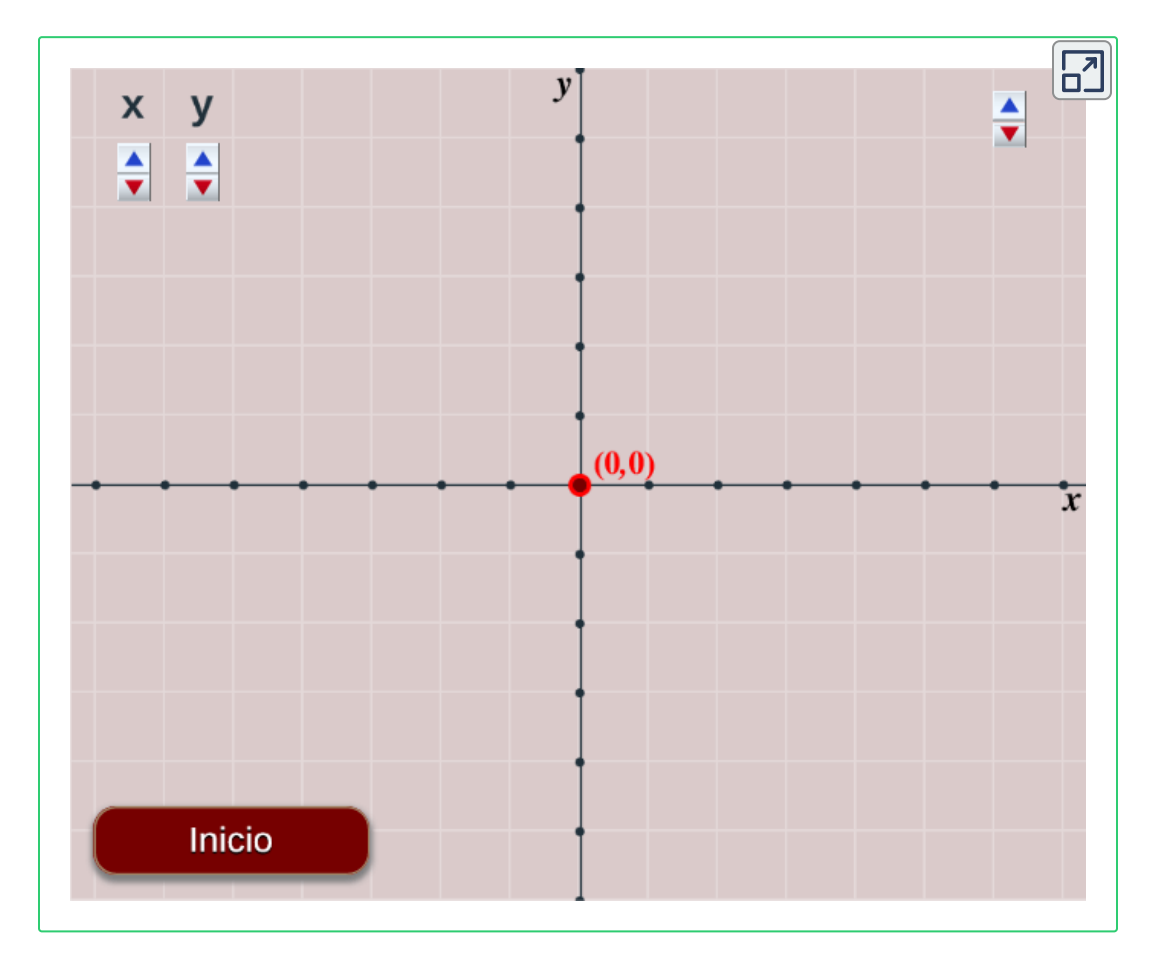

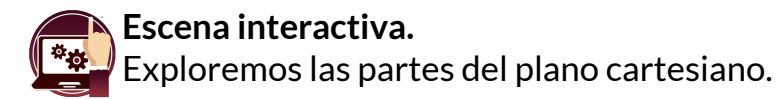

Escribe, en cada uno de los recuadros, los nombres correspondientes, inicia siempre con letra mayúscula. (Escribir en palabras).

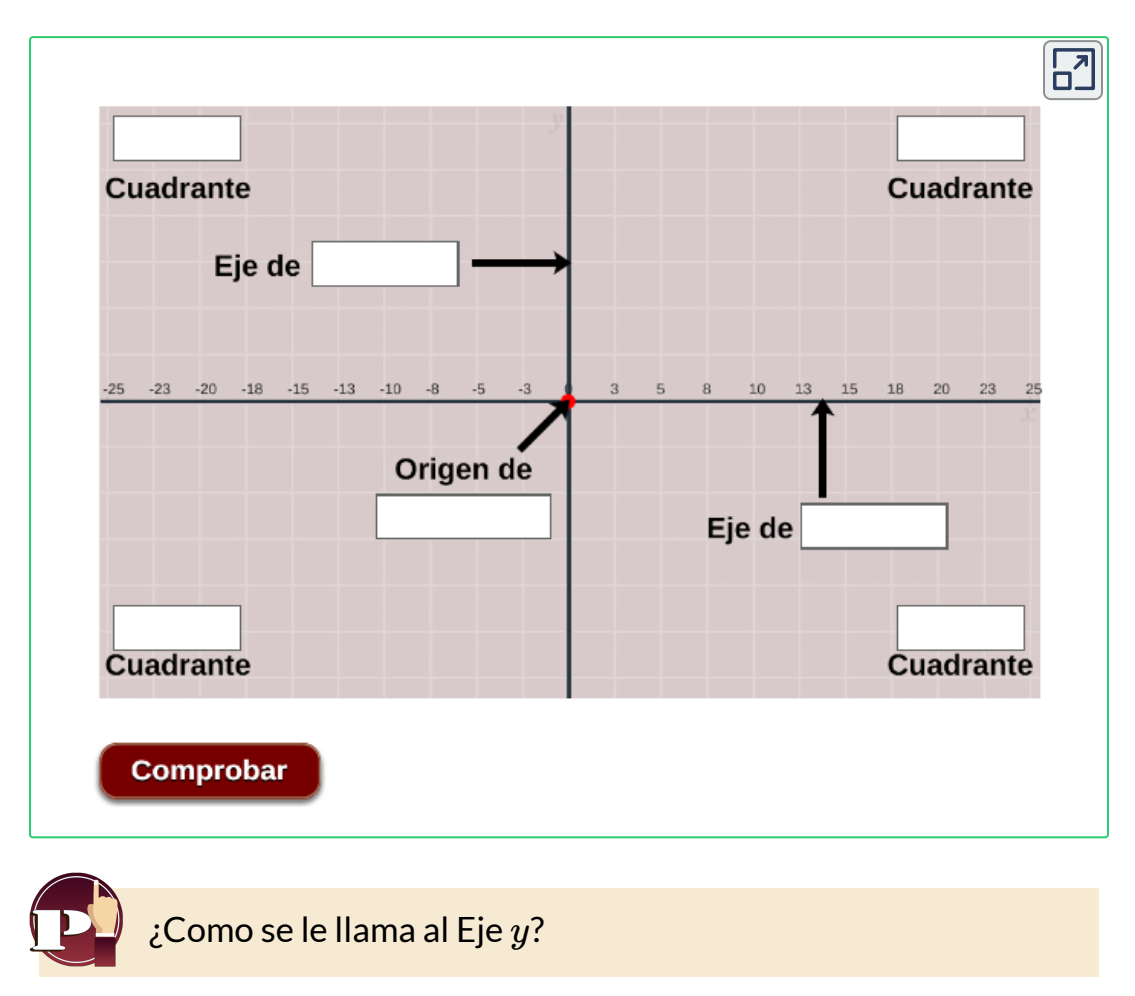

#### Comprueba tus respuestas

Respuesta

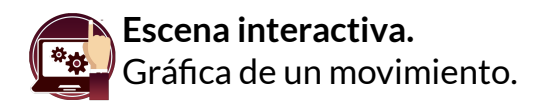

Modifica los valores de la función, oprime el botón arranque y observa el movimiento de los atletas y la gráfica de sus trayectorias.

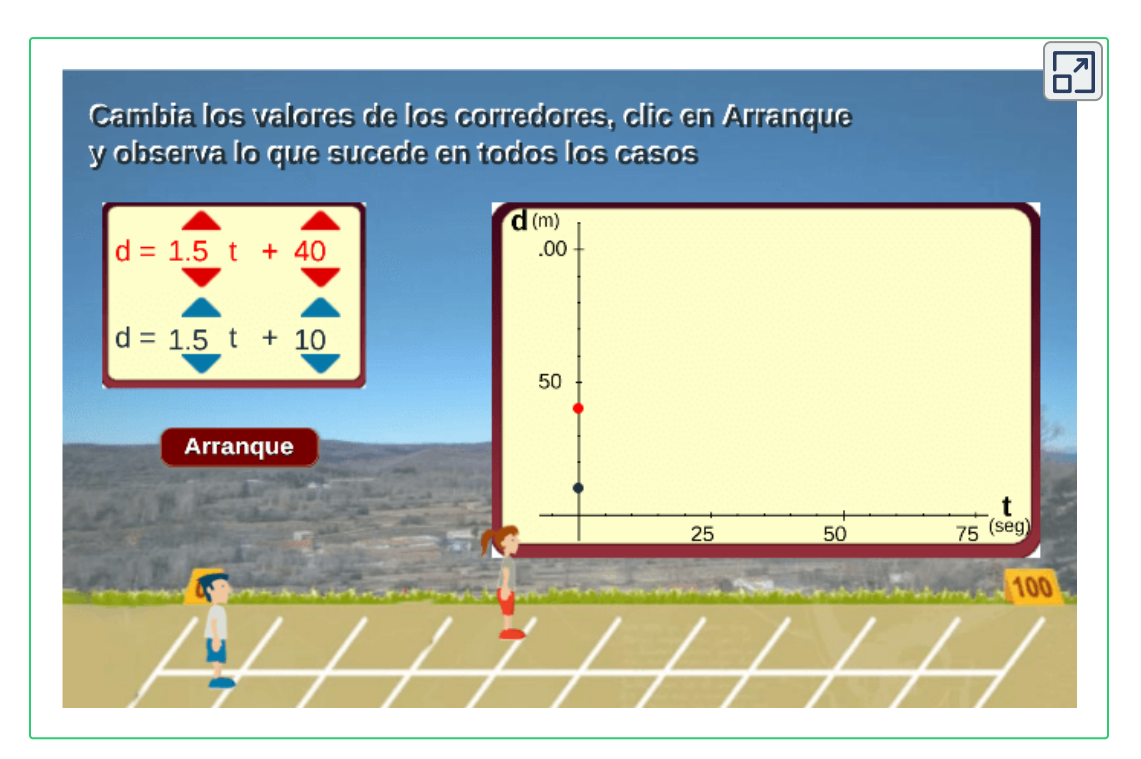

Escena interactiva adaptada por el autor **2**

Tomada de Proyecto Descartes.org.

Proyecto Descartes - [Telesecundaria.](https://proyectodescartes.org/Telesecundaria/)

Telesecundaria es una modalidad en el sistema educativo de México.

<sup>&</sup>lt;sup>2</sup> Véase. <u>Proyecto Descartes.org, [Telesecundaria.](http://proyectodescartes.org/Telesecundaria/materiales_didacticos/2m_b05_t03_s01_descartes-JS/index.html)</u>

# Capítulo II

# <span id="page-18-0"></span>La Función Lineal

# <span id="page-20-0"></span>**2.1 Sabemos o podemos aprender**

Identificar, con ayuda de objetos interactivos de aprendizaje, las características y los elementos de la función lineal y afín, su dominio, recorrido, si es creciente o decreciente, intersección con los ejes y aplicaciones en la solución de situaciones de la realidad que modelan dichos conceptos matemáticos.

Aprenderás a:

- Comprender, distinguir y valorar el concepto de función.
- Interpretar y relacionar tabla, gráfica y fórmula de una relación funcional.
- Distinguir los conceptos de variable dependiente e independiente, dominio y recorrido.
- Apreciar e interpretar sobre una gráfica las primeras propiedades generales de una función.
- Distinguir, formular y representar situaciones mediante una función de proporcionalidad directa e inversa.

Lograrás:

- Comprender el concepto de función.
- Distinguir entre variable dependiente e independiente.
- Comprender los conceptos de dominio y recorrido.
- Representar la gráfica de una función.
- Distinguir entre función lineal afín y constante, y conocer cómo varían según sus parámetros.

#### **Introducción**

Ya debes estar familiarizado con las coordenadas cartesianas y saber representar puntos. Esta unidad didáctica está pensada para introducir el concepto de función y tener nociones básicas de cara a cursos posteriores.

Mediante ejemplos y ejercicios se llega a la consolidación de los conceptos marcados como objetivos para este capítulo.

# <span id="page-21-0"></span>**2.2 Conceptos de una función**

### **¿Que es una función?**

Una función es una relación entre dos magnitudes que pueden variar, de manera que a cada valor de la primera le corresponde un único valor de la segunda llamado imagen.

La variable que consideramos en primer lugar,  $x$ , se denomina variable independiente, la otra variable,  $y$ , se denomina variable dependiente pues su valor depende del que haya tomado la primera.

Una función  $f(x)$  con variables  $x$  e  $y$  se expresa de la forma:  $y = f(x)$ 

En este caso,  $f(x)$  es la imagen de  $x$ , es decir, el valor que corresponde a  $\boldsymbol{y}$  por la función o relación.

**Escena interactiva.**

Representación de una función por medio de diagrama.

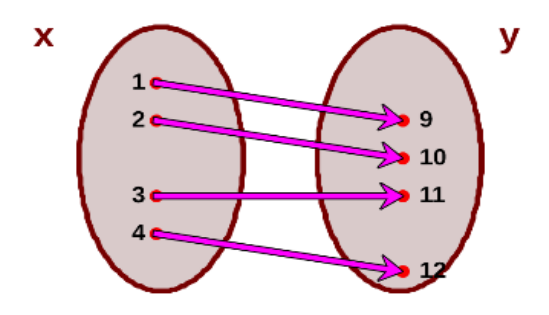

 $\mathbf b$ ominio de una función. Es el conjunto  $X$  de todos los números reales para los cuales la función  $f$  existe o esta definida. **Rango de una función** También conocido como imagen o recorrido, es el conjunto de todos los valores que cumplen *y* =  $f(x)$ , o sea el valor de la función  $f$  en  $x.$ 

## **Gráfica de una función**

Es la representación en el plano cartesiano de todos los pares  $(x,y);$ donde  $x$  es un valor de la variable independiente, mientras que  $y$  es la imagen de la función del punto  $x.$ 

**Ejemplo.** Representación gráfica la función con fórmula *p*(*a*) = 4*a* teniendo en cuenta que  $p$  es el perímetro de un cuadrado de lado  $a_{\cdot}$ 

Se dan valores a la variable  $a = 1, 2, 3, 4$  (valores positivos pues se trata de longitudes).

Calculamos la imagen de cada valor de  $a$  para obtener  $p$ :

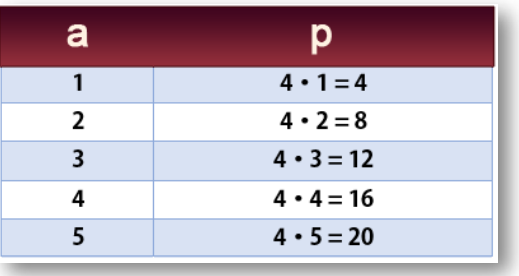

**Figura 2.1**. Tabla de valores de  $a \vee p$ 

Ahora representamos los pares de puntos  $(a,p)$  en el plano de coordenadas, perímetro vs. lado del cuadrado.

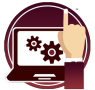

#### **Escena interactiva.**

Observa la gráfica obtenida, con clic izquierdo sostenido puedes mover la imagen o el control para zoom.

Gráfica: Perímetro vs. lado del cuadrado, *p*(*a*) = 4*a*

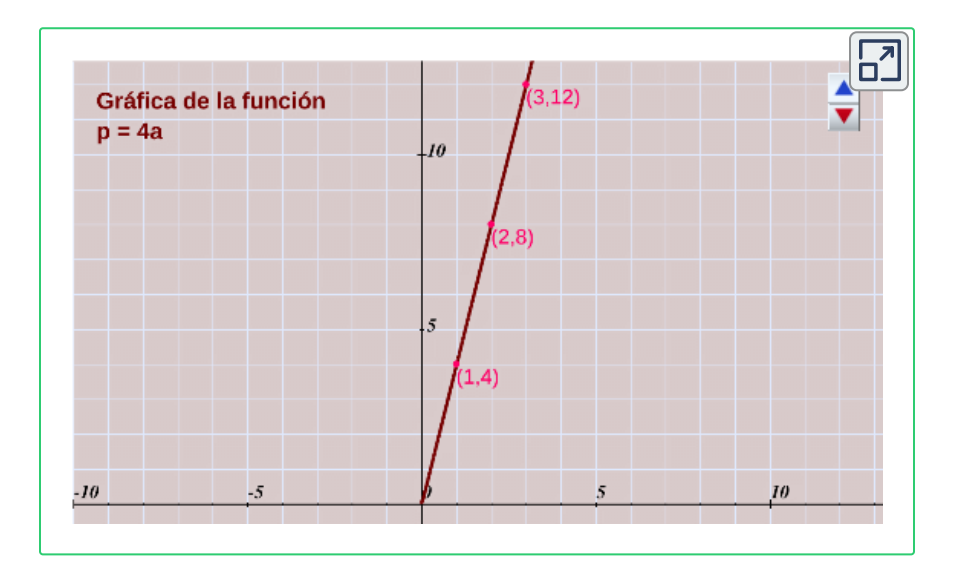

# <span id="page-24-0"></span>**2.3 Función lineal**

La representación gráfica de una función lineal es una función de proporcionalidad directa, recta que pasa por el origen de coordenadas, su expresión algebraica es de la forma:

#### $y = mx$

donde  $m$  es la pendiente de la recta ( $m$  sería la constante de proporcionalidad).

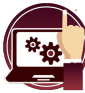

**Escena interactiva.**

Mueve el control m y observa el cambio en la pendiente.

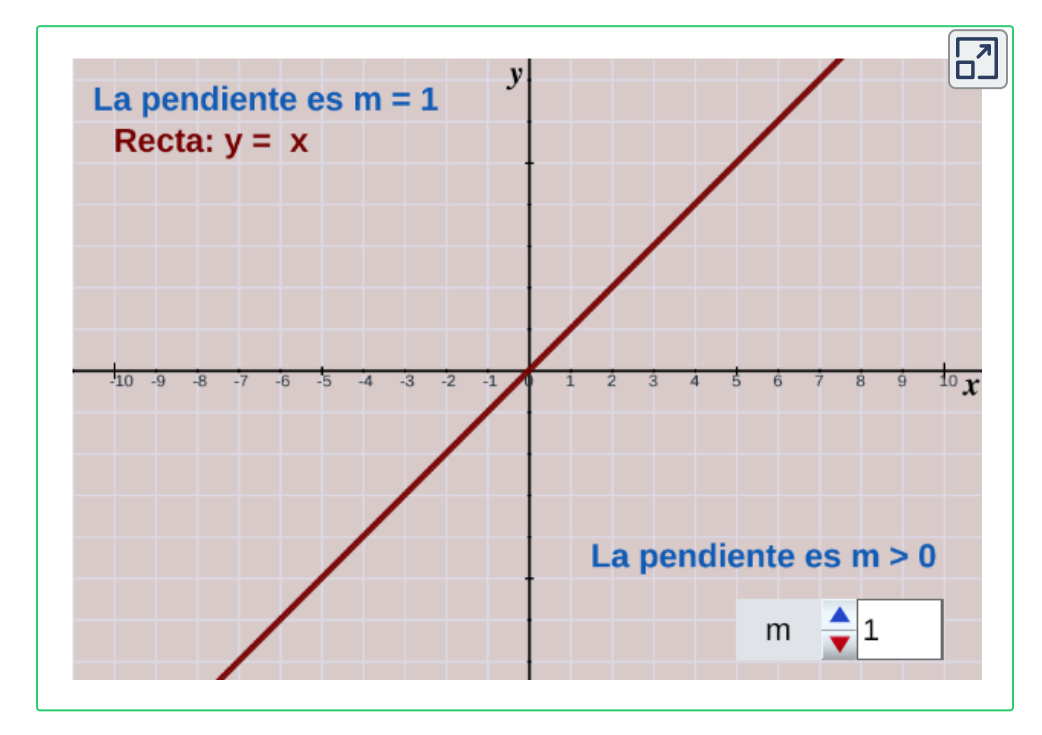

Con ayuda de la escena interactiva, responde las preguntas de la siguiente página.

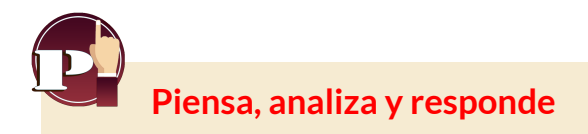

- 1.¿Qué ocurre cuando m se hace más grande o más pequeña?
- $2.$ ¿En qué cuadrantes se encuentra la recta cuando  $m$  es positiva? ¿Y cuándo es negativa?
- 3. ¿Cuál es la pendiente de la recta  $y=2x$ ?

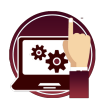

#### **Escena interactiva.**

Observa y analiza esta otra forma de la función  $y = mx + b$ 

Mueve los controles **m, x, b** y observa el cambio en la función.

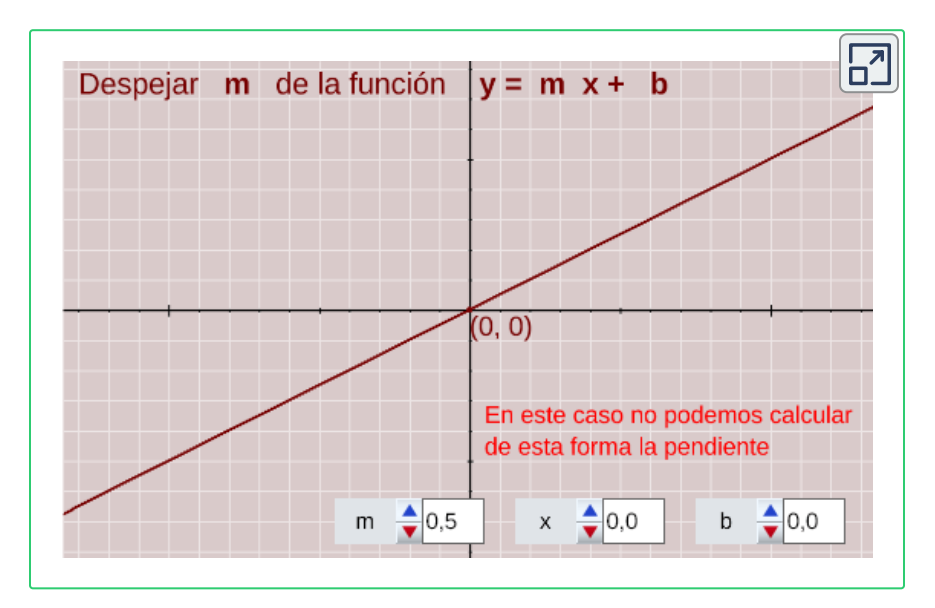

 $\bm{y}$ Si despejamos  $m$  de la expresión  $y = mx + b$ , se obtiene?

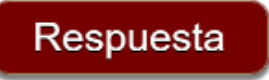

# <span id="page-26-0"></span>**2.4 La función afín**

Las gráficas de la ecuación  $y=mx+b$  son rectas paralelas a la función  $y = mx$ , que atraviesan al eje de ordenadas  $y$  a una altura  $b$ .

Estas funciones se denominan funciones afines.

En consecuencia, solo se precisan un par de valores para obtener su respectiva gráfica, siempre y cuando el dominio de la función que se puede abreviar **Dom f = Df** y su imagen que se puede escribir **imagen de f = imf** o recorrido de la función sean los números reales.

```
Una función afín es la que tiene por ecuación
             y = mx + b
```
El coeficiente  $m$  se le llama pendiente y a  $b$  ordenada en el origen, es decir, punto de corte con el eje  $y.$ 

La representación gráfica de una función afín es una recta que no pasa por el origen de coordenadas, donde  $b$  es la ordenada de  $x=0$  (su gráfica es una línea recta).

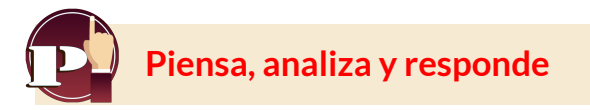

Con la escena interactiva que se muestra a continuación, responde:

- 1. ¿Qué ocurre cuando  $b$  se hace más grande? ¿Y cuándo se hace más pequeña?
- 2. ¿Existe algún valor de  $b$  con el que obtenemos una función lineal?

**Escena interactiva.** Observa y analiza esta otra forma de la función.

Mueve el control **m** y **b**, observa la función afín  $y = mx + b$ .

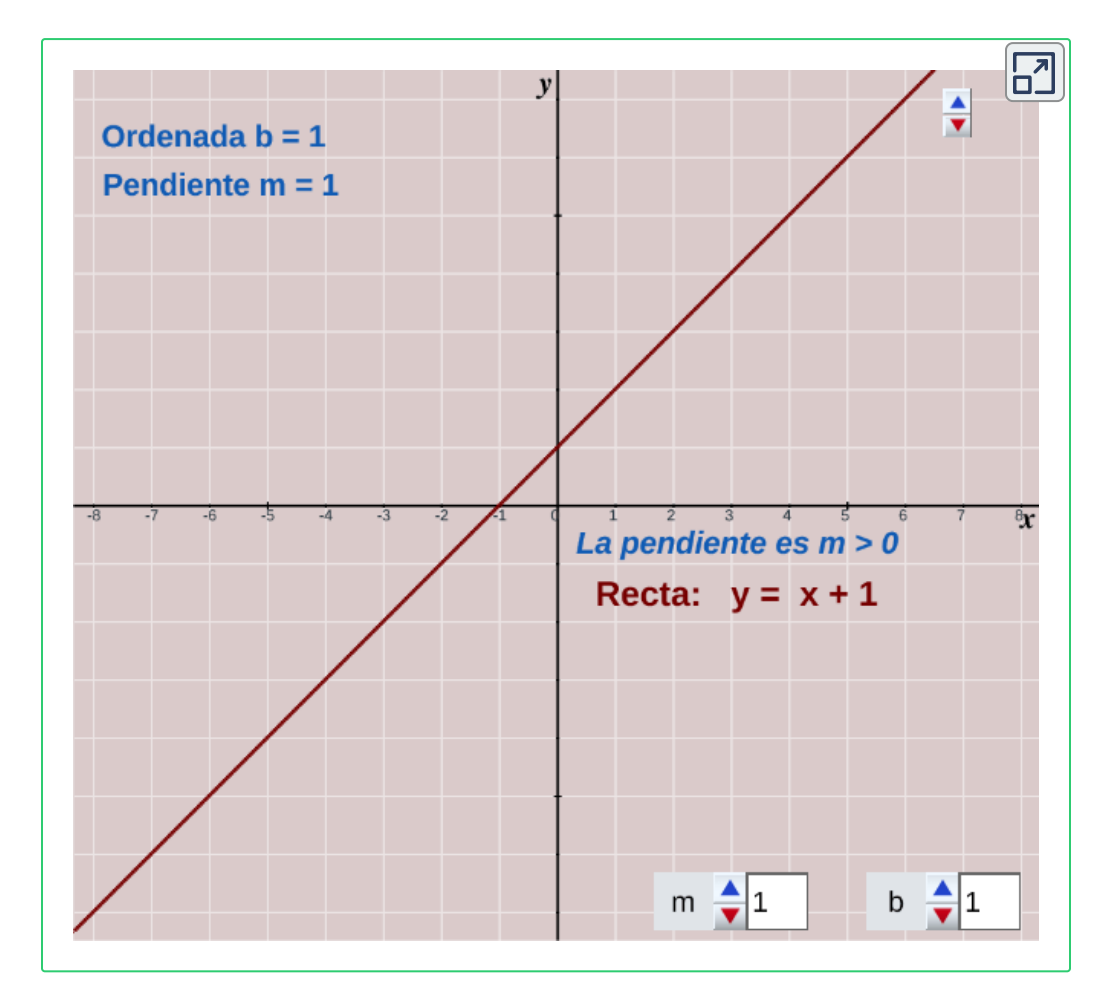

 $S$ e tiene la función afín  $y=-3x-1$ , ¿Cuál es la ordenada en el origen?

Respuesta

#### **Elementos de la función afín, y = mx + b**

La función lineal  $f(x) = mx + b$  es una función de primer grado (es decir, un polinomio en  $x$  de grado menor o igual a 1), donde  $m$  se conoce como la **pendiente**, grado de inclinación de la línea recta y  $b$  es la  $\mathbf i$ **ntersección con el eje**  $y$  u ordenada, que tiene como corte en el eje  $y$  el punto (0, *b*)

Una de las formas de hallar la pendiente **m** de una recta es tomar dos puntos sobre dicha recta, sean los puntos  $P_1(x_1, y_1)$  y  $P_2(x_2, y_2),$ entonces la pendiente está dada por la expresión:

$$
m=\frac{y_2-y_1}{x_2-x_1}
$$

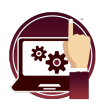

#### **Escena interactiva.**

Observa la pendiente  $m$  de la línea recta.

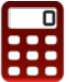

[D](https://prometeo.matem.unam.mx/recursos/VariosNiveles/iCartesiLibri/recursos/Funcion_lineal_cuadratica/calculadora/index.htm)esplaza el punto **rojo** o **azul**, o ingresa los valores de cada uno y oprime "**enter <┘**", observa el resultado de la pendiente.

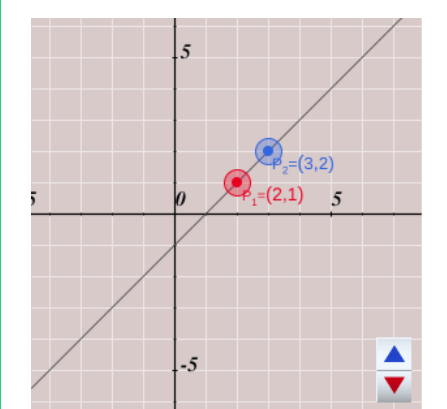

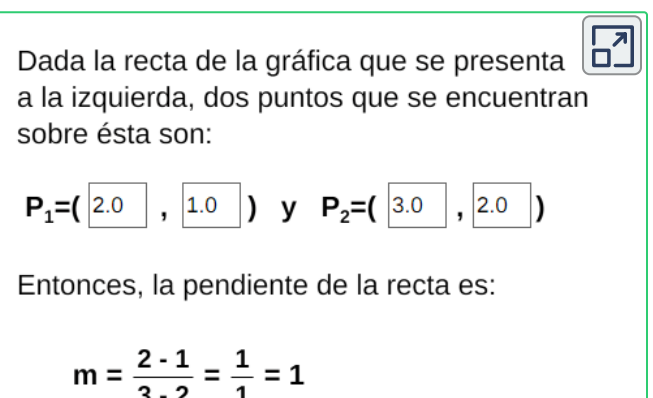

¿Qué se puede concluir si  $m > 0$ , si  $m < 0$ , o si  $m = 0$ ?

Si se tienen dos puntos que pertenecen a una recta se puede hallar la función lineal (ecuación de la recta) que pasa por estos puntos aplicando el método conocido como **punto- pendiente**

Primero se halla la pendiente y luego aplicamos la expresión:

 $y - y_1 = m(x - x_1)$ 

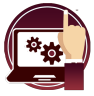

#### **Escena interactiva.**

Observa y analiza otro procedimiento para encontrar la ecuación de la función lineal.

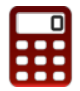

[E](https://prometeo.matem.unam.mx/recursos/VariosNiveles/iCartesiLibri/recursos/Funcion_lineal_cuadratica/calculadora/index.htm)scribe los valores y oprime "**enter <┘**". Puedes comprobar las respuestas utilizando la calculadora.

 $\overline{\mathbf{h}}$ Observa el procedimiento para hallar la ecuación de la recta de la forma  $y = mx + b$  dados dos puntos. Sean  $P_1$  y  $P_2$  los dos puntos del plano cartesiano:

$$
P_1 = (2.0, 2.0, 2.0)
$$
  $y$   $P_2 = (3.0, 5.0)$ 

Entonces, la pendiente de la recta es:

$$
m = \frac{y_2 - y_1}{x_2 - x_1} = \frac{-5 - 2}{3 - 2} = \frac{-7}{1} = -7
$$

Al sustituir el valor de m en la ecuación de la recta tenemos que:  $y = mx + b = -7x + b$ . Utilizamos  $(x_1, y_1)$  para sustituir en la ecuación anterior en x e y respectivamente,  $2 = (-7)(2) + b$ . Luego, se despeja b:

$$
b = 2 - (-7)(2) = 16
$$

Es sencillo verificar que se obtiene el mismo resultado si utilizamos  $(x_2, y_2)$ . Por lo tanto, la ecuación de la recta es:  $y = -7x + 16$ 

# <span id="page-30-0"></span>**2.5 La función constante**

La representación gráfica de una función constante es una recta paralela al  $eje\ x$ , cuya expresión algebraica es de la forma:

 $y = k$ 

donde  $k$  es una constante, y su valor es un número real.

#### **Escena interactiva.**

Observa y analiza la gráfica de la función constante.

Modifica el valor de  $k$ , observa la función  $\quad y = k$ 

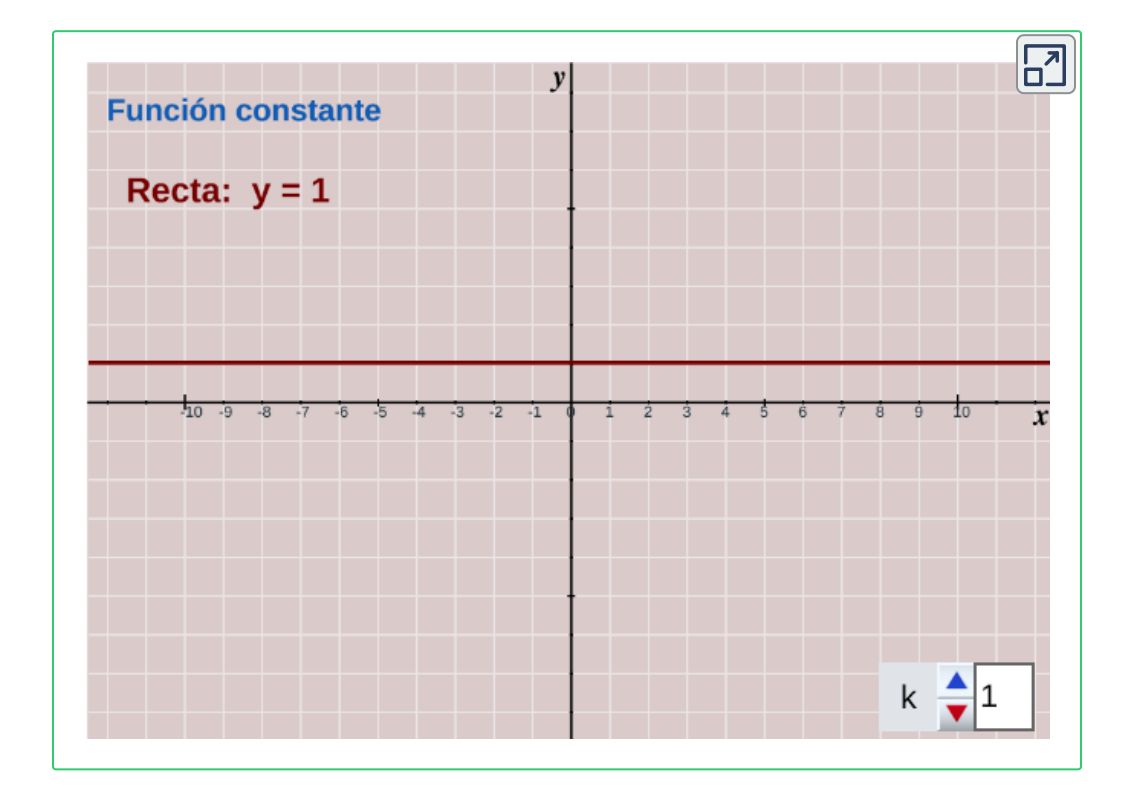

Responde a las preguntas que encontrarás en la página siguiente.

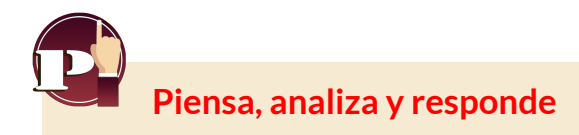

- 1. ¿Qué ocurre cuando  $k$  se hace más grande?
- 2.¿Cuál es la pendiente de cualquier función constante?
- 3. Relaciona cada función con su gráfica e indica además su pendiente, la ordenada en el origen y si se trata de un función lineal, afín o constante.

a)  $y = -2x + 1$  **b**)  $y = 0.5x - 1$  **c**)  $y = -x$  **d**)  $y = -1.5$ 

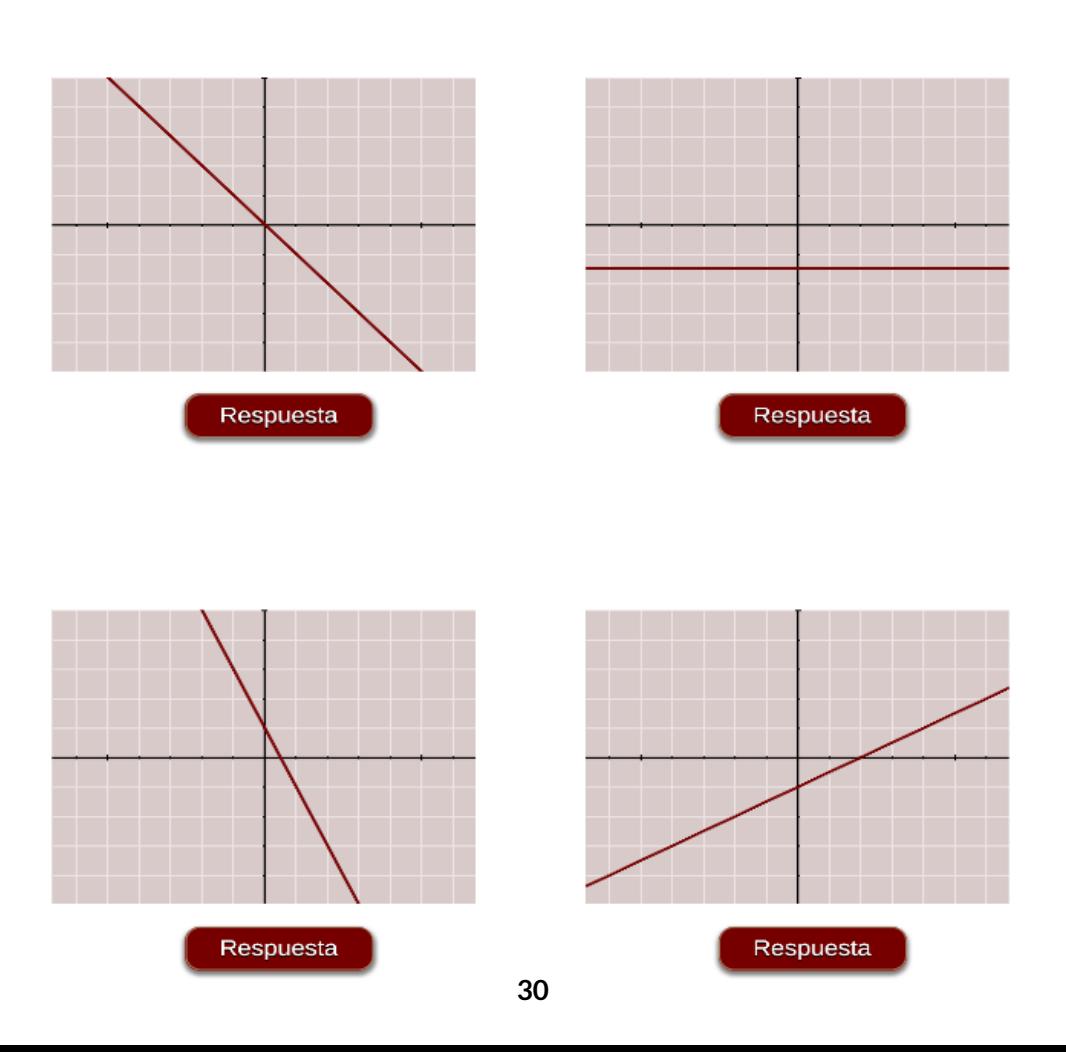

- 4. Dibuja las siguientes rectas en el mismo plano.
	- a)  $y = -2x + 3$  b)  $y = 3x$  c)  $y = 3x + 5$ 
		- 1. De las rectas que has dibujado,¿Cuáles son paralelas?
		- 2.¿Cómo es la pendiente de éstas rectas?
		- 3. Según lo observado, ¿Qué deben cumplir dos rectas para ser paralelas?

Verifica las respuestas en la siguiente escena.

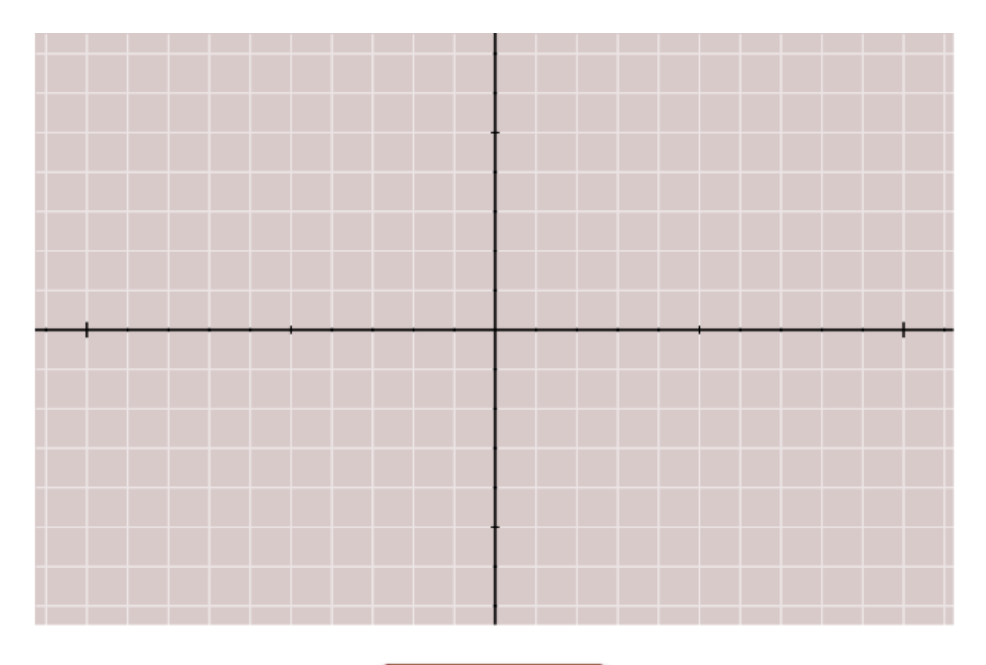

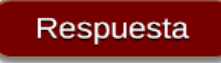

# <span id="page-33-0"></span>**2.6 Función lineal de la forma general**

Iniciemos recordando la ecuación general de la recta, la función lineal. **3**

 $\mathsf{La}\,$  ecuación  $Ax+By+C=0$  donde  $A,B$  y  $C$  son números reales y  $A,B$  no son simultáneamente nulos, se conoce como la ecuación general de primer grado en las variables  $x$  e  $y.$ 

La ecuación explícita de la recta cuando se conocen dos puntos excluye las rectas paralelas al eje y, cuyas ecuaciones son de la forma  $x=\frac{1}{2}$ , pero todas las rectas del plano, sin excepción, quedan *constante* incluidas en la ecuación  $Ax + By + C = 0$  que se conoce como la ecuación general de la línea recta.

La ecuación de la recta en forma explícita es  $y = mx + b$ . Para escribir la ecuación explícita a partir de la ecuación general de la recta cuando  $B=\emptyset$ , basta despejar la  $y$  obteniendo:

> $y=-\frac{1}{D}x-$ *B A*  $\emph{donde} \quad y = 0$ *B C*  $mx + b$

Teniendo presente la expresión anterior, se tiene que:

El coeficiente de la  $x$  es la pendiente  $m=\frac{-A}{B}$  y la ordenada o intersección con el  $eje~y$  es  $b=\frac{-C}{B}$ 

El término independiente b, se llama ordenada en el origen de una recta, siendo (0, b) el punto de corte con el eje de ordenadas.

Véase Libro [electrónico:](http://fondoeditorial.itm.edu.co/libros-electronicos/funcion-lineal/index.html) Función lineal, cuadrática y volúmenes **3**

**Escena interactiva.**

Se tiene la función lineal en forma general, encuentra el valor de la pendiente.

Escribe en los recuadros el valor que corresponde a la pendiente de la función dada y oprime "**enter <┘**"

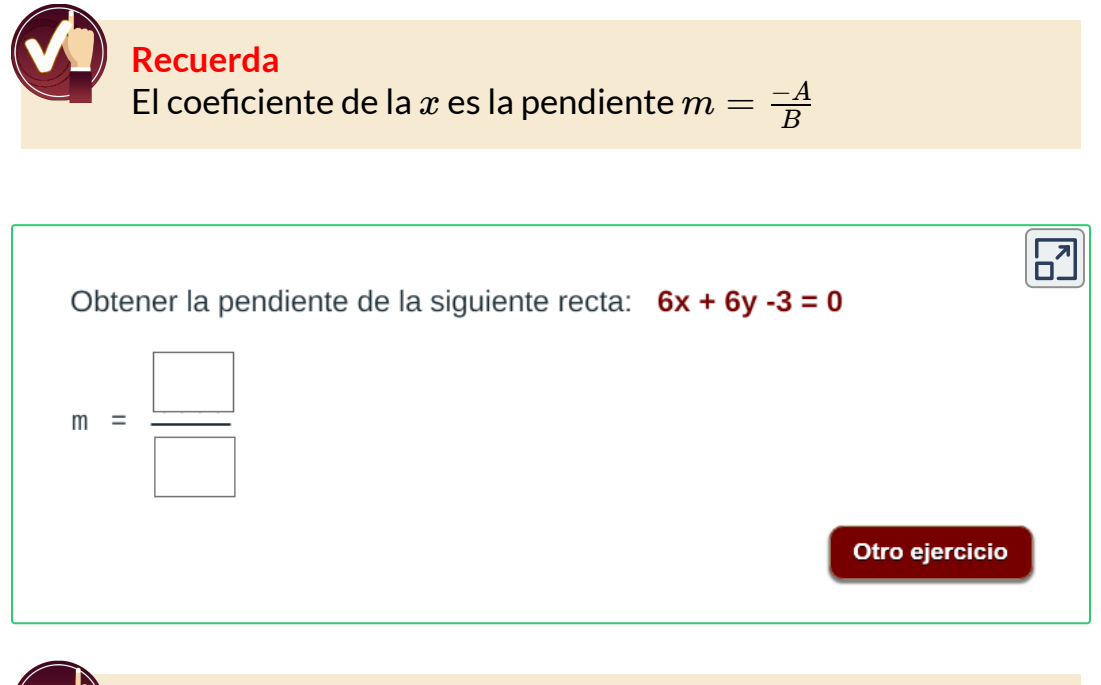

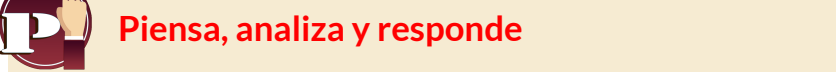

- 1. ¿Cómo será la gráfica, si en la ecuación general  $A=0$ ?
- 2. ¿Cómo será la gráfica, si en la ecuación general  $B=0$ ?

#### Respuesta

#### **Posiciones relativas entre rectas planas**

 $\boldsymbol{R}$  **ectas paralelas.** Sean  $m_1$  y  $m_2$  pendientes de dos rectas respectivamente, entonces las rectas son paralelas si sus pendientes  $\mathop{\mathsf{son}}\nolimits$  iguales,  $m_1=m_2.$  Observa un ejemplo en la gráfica siguiente.

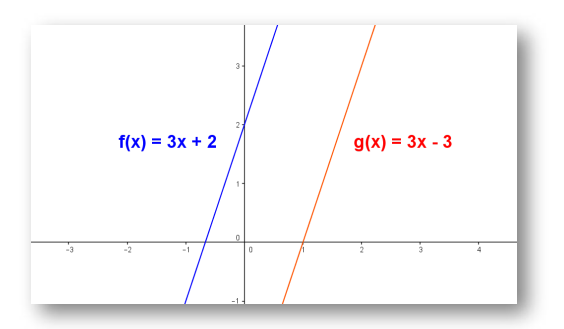

**Figura 2.2**. Rectas paralelas

**Rectas perpendiculares.** Dos rectas en el plano son perpendiculares si el producto de sus pendientes  $m_1$  y  $m_2$  son tales que cumplen que:  $m_1.m_2=-1.$ 

Por ejemplo, la pendiente de una recta es  $m_1 = 3$ . y la pendiente de la otra recta es  $m_2=\frac{-1}{3}.$  por tanto  $m_1.m_2=\frac{-1}{3}.3=\frac{-3}{3}=-1,$  con lo cual se verifica la perpendicularidad, observa en la gráfica siguiente.

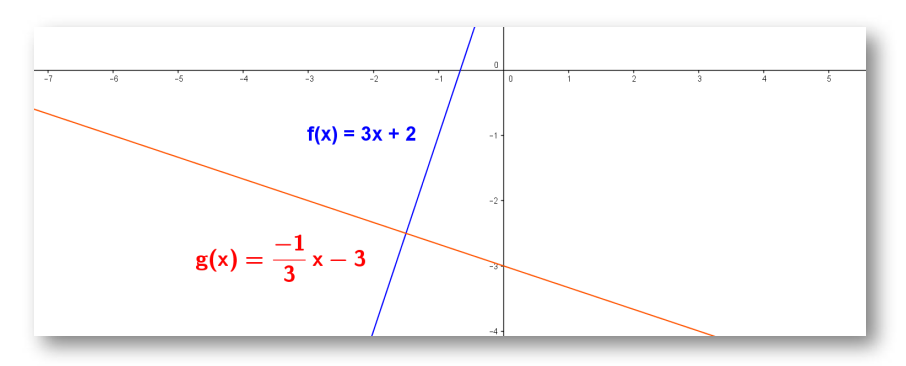

**Figura 2.3**. Rectas perpendiculares
**Rectas secantes:** Se cortan en un punto en común, por tanto sus pendientes son distintas.

**Rectas coincidentes:** Tienen los mismos coeficientes. Las rectas coincidentes son dos líneas rectas que se ubican en un mismo plano, tienen todos sus puntos en común, es decir, se ubican una sobre la otra.

Ahora, verifica como son las rectas entre si con la escena interactiva.

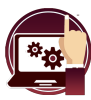

#### **Escena interactiva.**

Ingresa los coeficientes de cada recta y oprime "**enter <┘**". Para ver la gráfica de las rectas, oprime el botón **solución**.

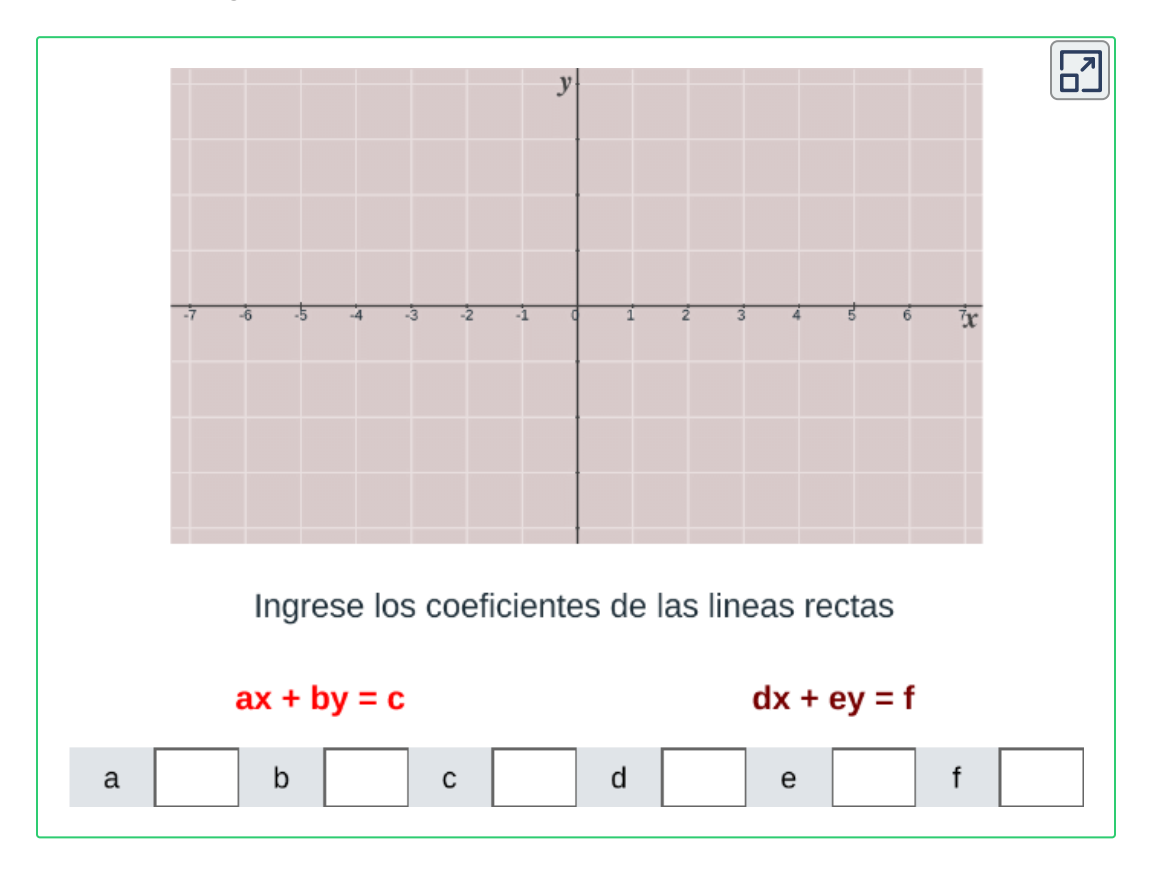

## **2.7 Solución de ecuaciones lineales**

Una ecuación lineal es una igualdad matemática entre dos expresiones algebraicas, denominadas miembros, en las que aparecen elementos conocidos y desconocidos.

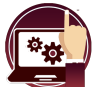

#### **Escena interactiva.**

Soluciona ecuaciones de primer grado (lineales).

- 1. Seleccionar el número de ejercicios a resolver.
- 2. Pulsa el botón **ejercicio** para generar la ecuación.
- 3. Resuelve la ecuación lineal y escriba la solución.
- 4. Si la solución no es fracción, recuerda colocar un 1 en el denominador, oprime el botón **solución** y verifica.

[P](https://prometeo.matem.unam.mx/recursos/VariosNiveles/iCartesiLibri/recursos/Funcion_lineal_cuadratica/calculadora/index.htm)ulsa el botón **solución** para ver si lo has hecho bien.

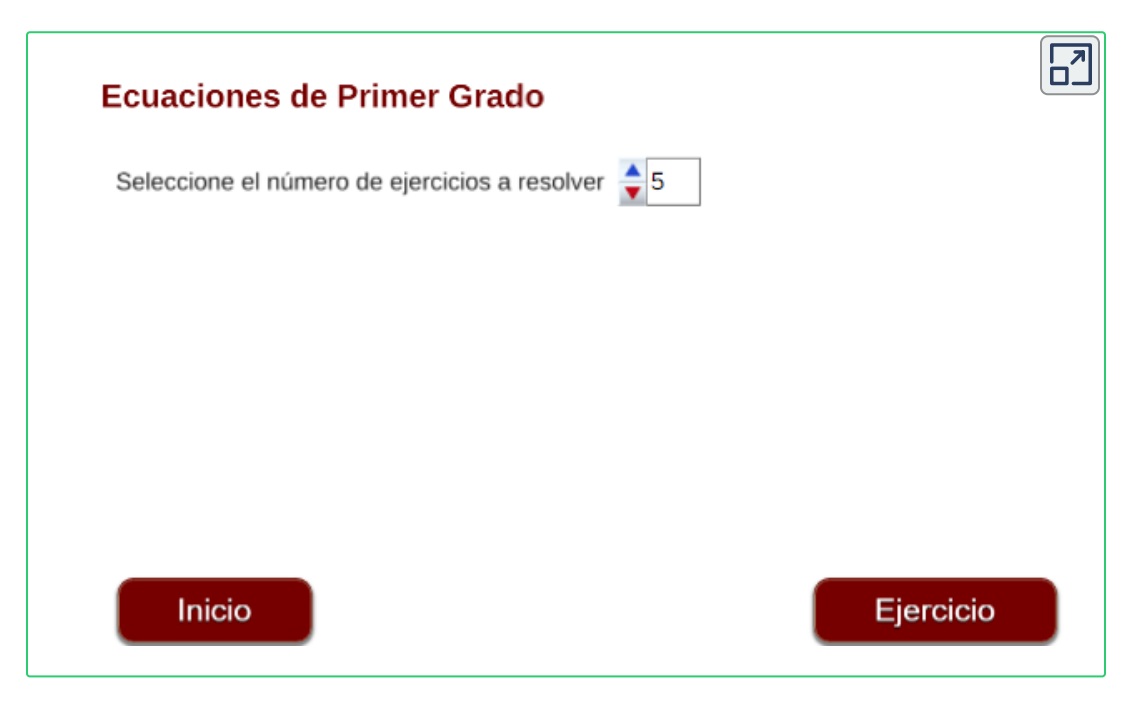

Se tiene la siguiente ecuación lineal, ¿Cuál es el valor de  $x$ ?

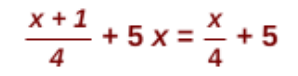

## Respuesta

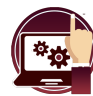

#### **Escena interactiva.**

Planteamiento de problemas con ecuaciones lineales.

#### **Indicaciones**

Observa el planteamiento de los siguientes problemas.

- 1. Plantear el problema en lenguaje algebraico.
- 2. Expresar el significado que le damos a la incógnita.
- 3. Escribir la ecuación o las ecuaciones que se generan y verificar en la escena interactiva.

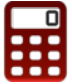

[O](https://prometeo.matem.unam.mx/recursos/VariosNiveles/iCartesiLibri/recursos/Funcion_lineal_cuadratica/calculadora/index.htm)prime el botón **más ejemplos** para ver otros problemas o el botón **datos diferentes** para cambiar los datos del problema.

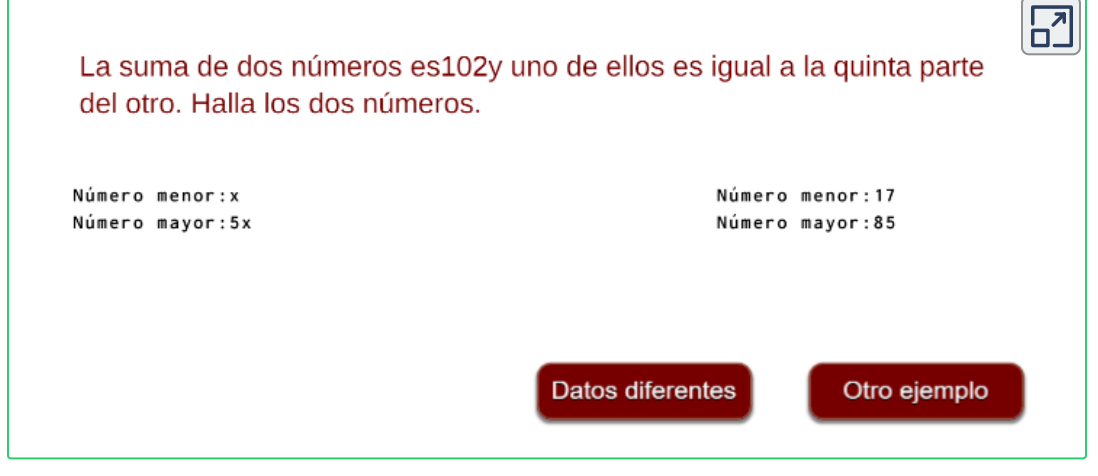

## **2.8 Sistema de ecuaciones lineales**

Un sistema de ecuaciones está formado por dos o más ecuaciones con dos incógnitas en la que deseamos encontrar una solución común, que corresponde a un punto  $(x,y)$  que verifica todas las ecuaciones a la vez.

Se tomará la ecuación lineal, expresada en la forma:

 $ax + by = c$ 

donde  $a, b$  y  $c$  son números reales y las variables  $x, y$  las incógnitas.

Se presentan diferentes métodos de solución como son:

- Reducción
- Sustitución
- Igualación
- Gráficamente, entre otros.

Los sistemas de solución de ecuaciones, también conocidos como:

- Sistema 2 x 2 (2 ecuaciones 2 incógnitas).
- Sistema 3 x 3 (3 ecuaciones 3 incógnitas) y así sucesivamente.

El sistema 2 x 2 está formado por dos ecuaciones expresadas así:

 $ax + by = c$  (1)  $dx + ey = f$  (2)

## **Métodos de solución.**

## **1. Método de Reducción.**

El método consiste en multiplicar una o las dos ecuaciones por algún número de modo que obtengamos un sistema en que los coeficientes de  $x$  o de  $y$  sean iguales y de signo contrario, para eliminar dicha incógnita al sumar las dos ecuaciones.

## **2. Método de Sustitución.**

El Método consiste en despejar una de las incógnitas de una de las ecuaciones y reemplazar este valor en la otra ecuación, de esta forma se llega a una ecuación de primer grado con una incógnita.

#### **3. Método de Igualación.**

El método consiste en una pequeña variante del de sustitución. Para resolver un sistema de ecuaciones hay que despejar una incógnita, la misma, en las dos ecuaciones e igualar el resultado de ambos despejes, con lo que se obtiene una ecuación de primer grado con una incógnita.

## **4. Método Gráfico.**

Nos vamos a centrar en esta ocasión en el método gráfico, para resolver un sistema de dos ecuaciones lineales con dos incógnitas.

Las variables  $x \mathbin{\mathsf{y}} y$  son las incógnitas, que nos darán como solución el punto común  $(x,y)$  entre las rectas graficadas. Tener presente:

El sistema 2 x 2 está formado por dos ecuaciones:

$$
ax + by = c \qquad (1)
$$
  

$$
dx + ey = f \qquad (2)
$$

- Cada ecuación representa una recta en el plano.
- En este caso, la gráfica del sistema, está representada por dos rectas.
- La solución está dada por el punto de intersección o corte.

Observa ejemplos de la solución gráfica de un sistema de ecuaciones 2 x 2 en la siguiente escena interactiva.

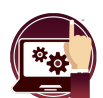

#### **Escena interactiva.**

Solución método gráfico de un sistema de ecuaciones lineales.

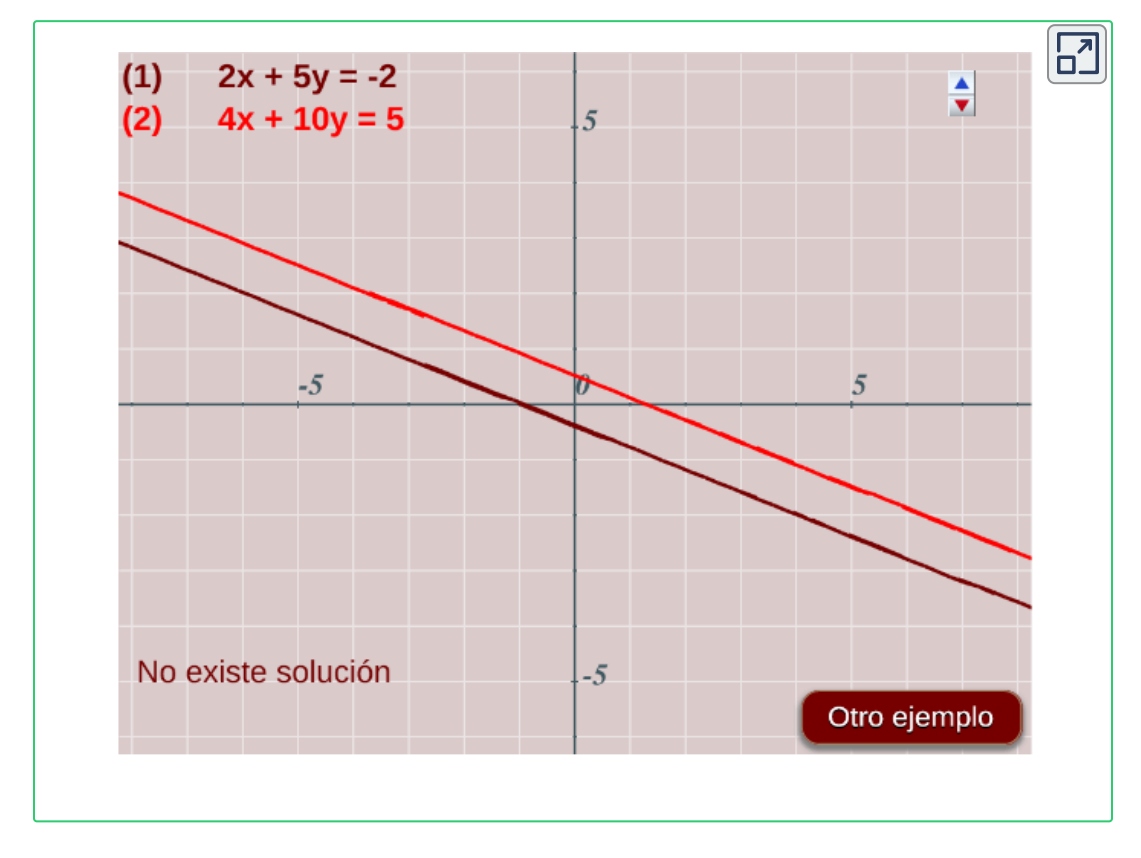

Se pueden presentar los posibles casos:

Si las rectas coinciden, entonces habrán infinitas soluciones.

- Si las rectas no se interceptan porque son paralelas, entonces el sistema no tiene solución.
- Si las rectas se intersecan, no son paralelas, son rectas secantes, entonces tendrán un sólo punto en común por lo tanto habrá una única solución, el punto  $(x,y).$

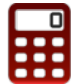

[O](https://prometeo.matem.unam.mx/recursos/VariosNiveles/iCartesiLibri/recursos/Funcion_lineal_cuadratica/calculadora/index.htm)bserva ejemplos de los métodos de reducción, sustitución e igualación. Escenas interactivas adaptada por el autor. **4**

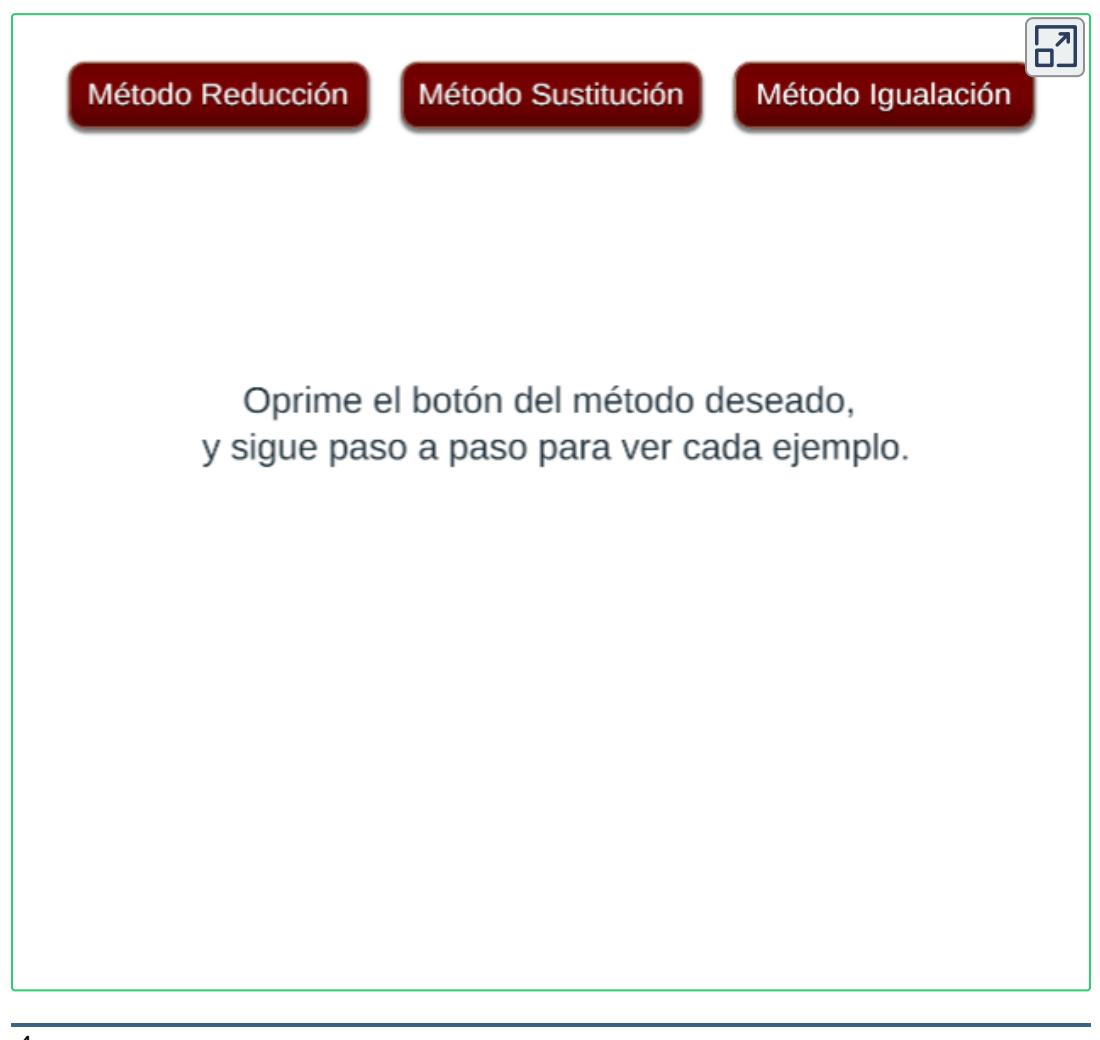

<sup>&</sup>lt;sup>4</sup> Véase. <u>Proyecto [Descartes.org,](https://proyectodescartes.org/EDAD/materiales_didacticos/EDAD_3eso_sistemas_de_ecuaciones-JS-apli/index.htm) ed@d, matemáticas.</u>

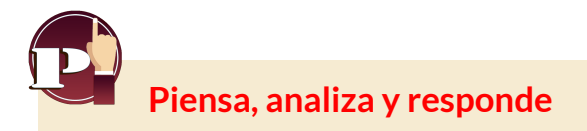

Resuelve el siguiente sistema de ecuaciones lineales.

 $(1)$   $8x + 4y = 4$ (2)  $x + 3y = 0$ 

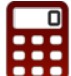

[V](https://prometeo.matem.unam.mx/recursos/VariosNiveles/iCartesiLibri/recursos/Funcion_lineal_cuadratica/calculadora/index.htm)erifica la solución utilizando el método gráfico. Ingresa los  $\epsilon$ oeficientes  $a,b,c,e,d$  y  $f$  respectivamente del sistema

$$
\begin{cases} ax+by=c\\ dx+ey=f \end{cases}
$$

y oprime el botón **solución** para ver la solución gráfica.

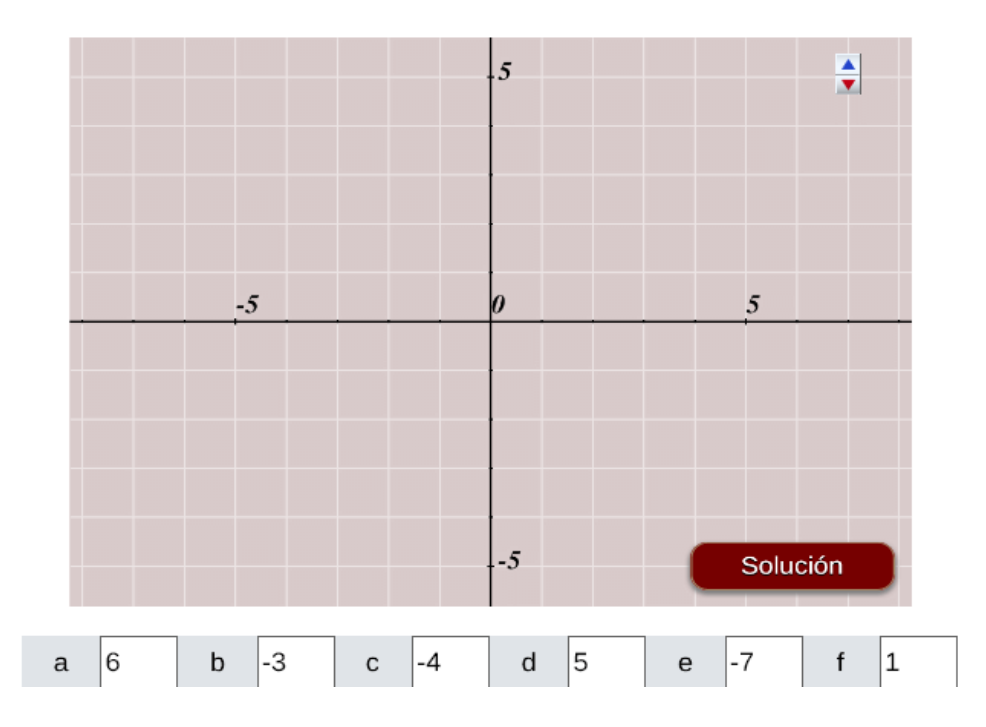

# Capítulo III

## La Función Cuadrática

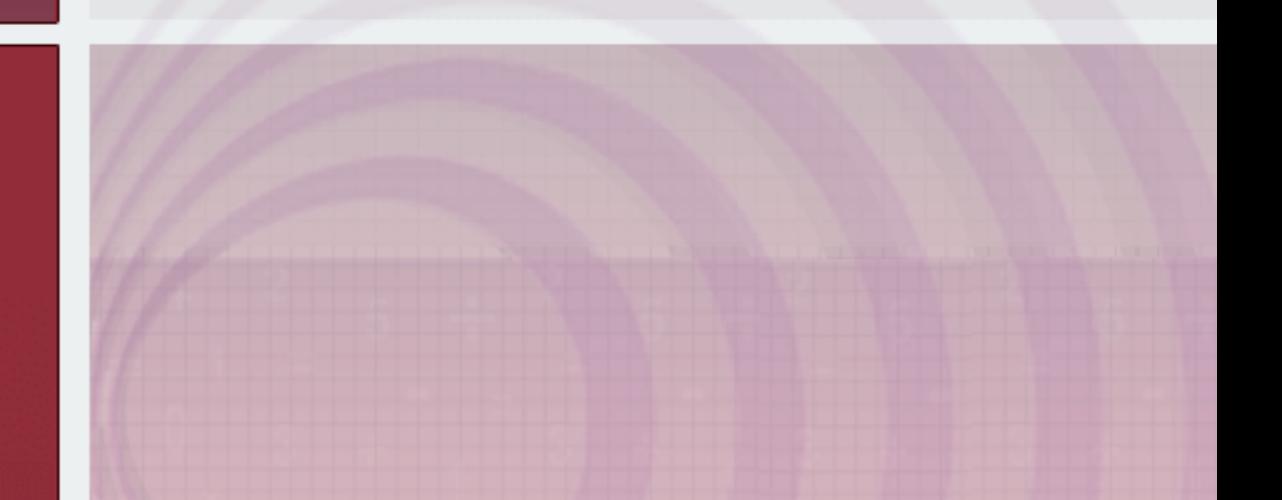

## **3.1 Sabemos o podemos aprender**

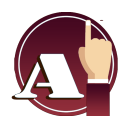

Identificar y resolver problemas que se ajustan a funciones cuadráticas mediante soluciones gráficas y analíticas que establecer relaciones entre variables.

Aprenderás a:

- Reconocer y representar funciones cuadráticas.
- Explicar y argumentar los diversos comportamientos de situaciones mediante su modelación.

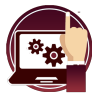

#### **Escena interactiva.**

Analiza la siguiente escena interactiva de la función  $y=x^2.$ 

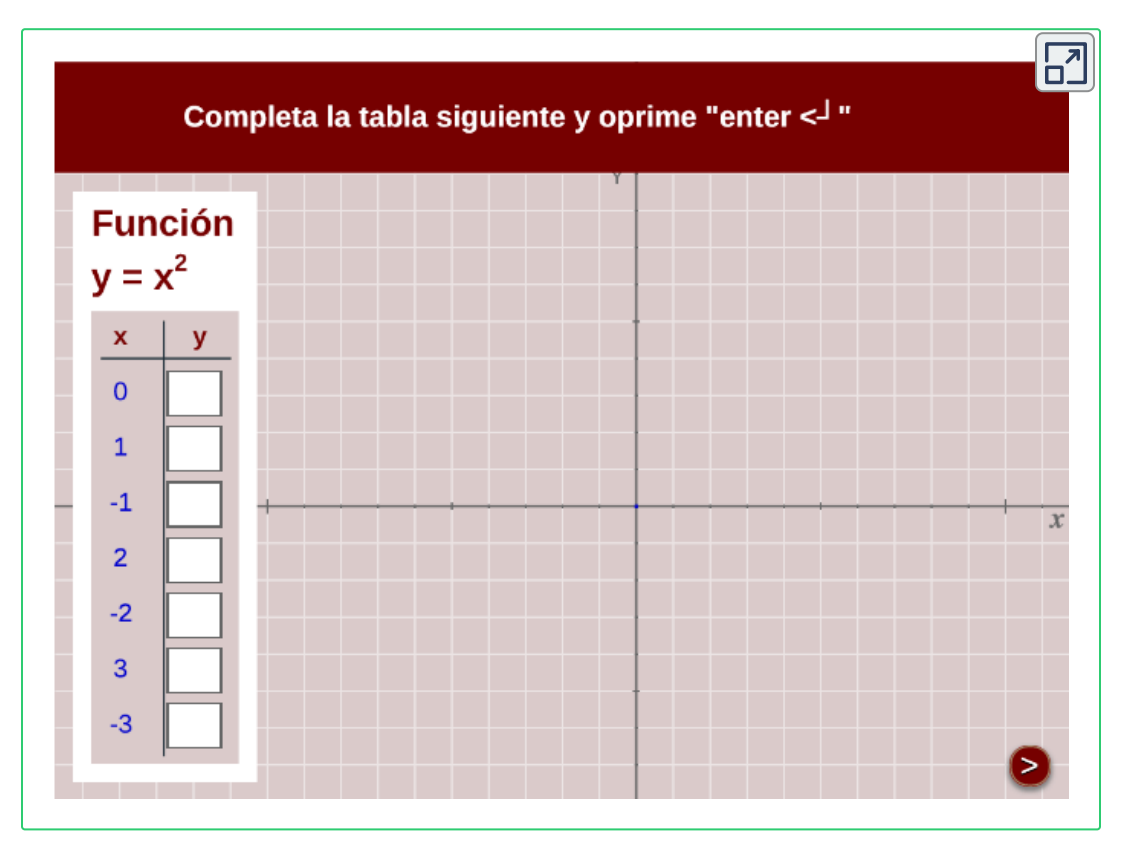

Analiza las dos escenas interactivas que se muestran a continuación, y responde a las preguntas que encontraras en la página siguiente.

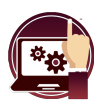

#### **Escena interactiva.**

Mueve el **punto azul** y aumenta o disminuye el número de decimales con ayuda del control de la escena.

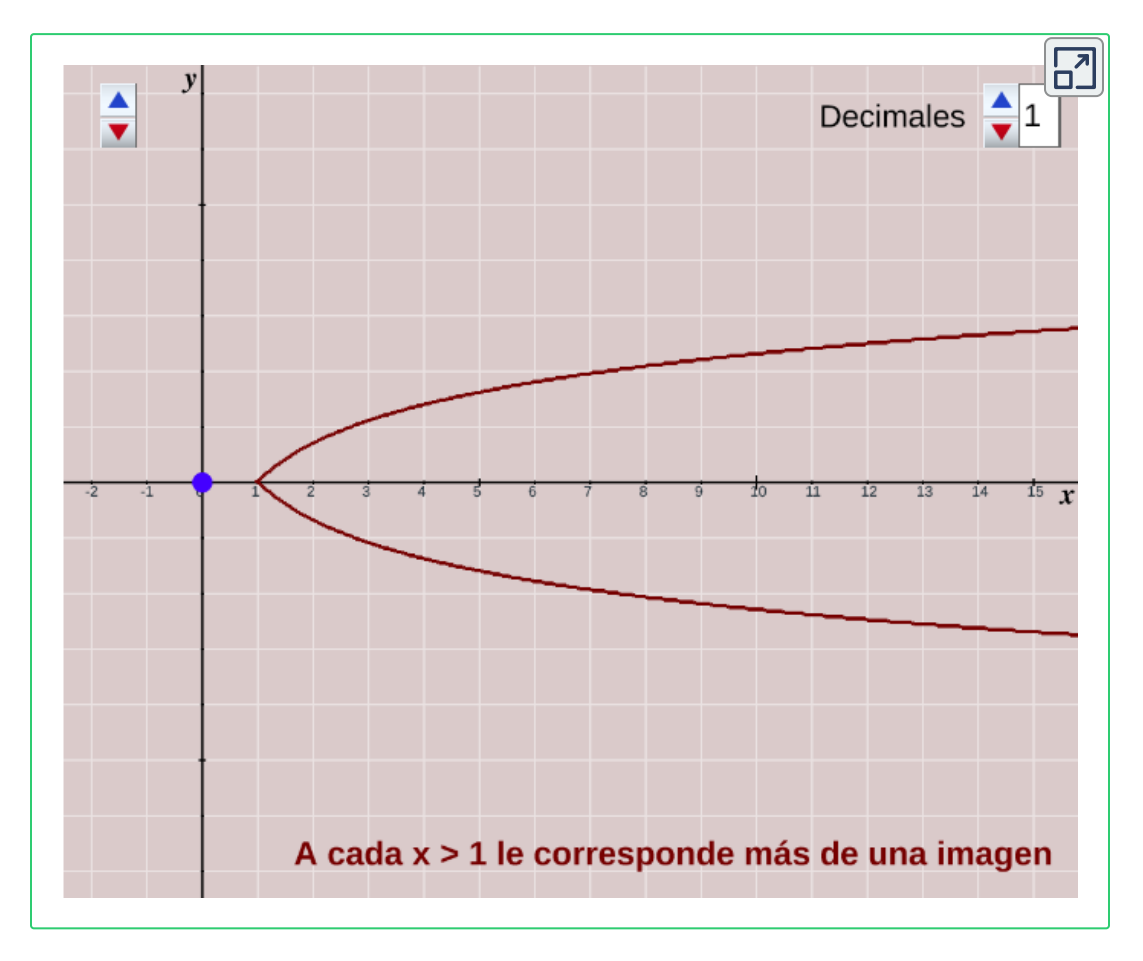

¿Cuál será el vértice de la gráfica anterior?

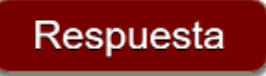

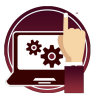

#### **Escena interactiva.**

Mueve el **punto azul** y aumenta o disminuye el número de decimales con ayuda del control de la escena.

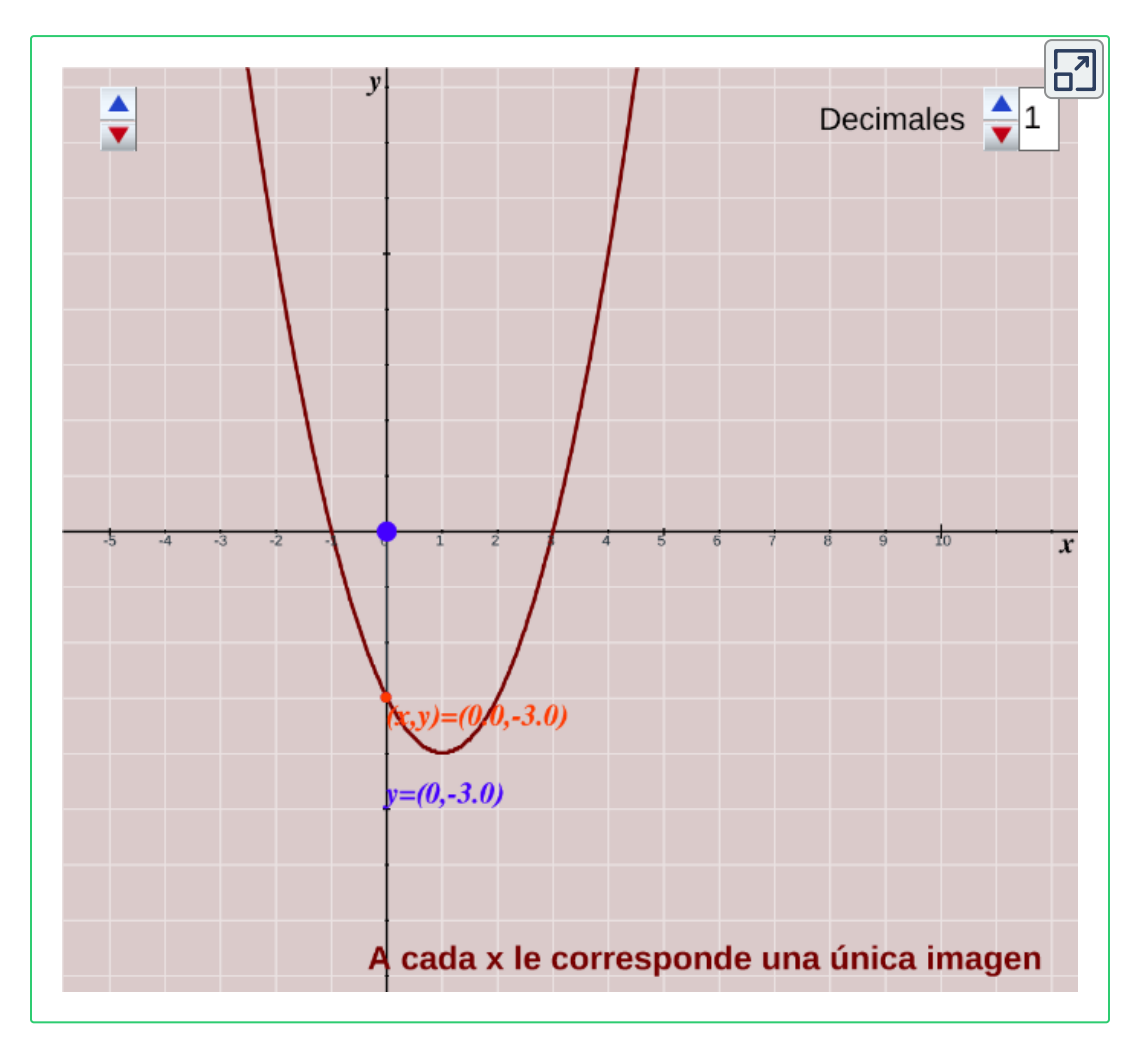

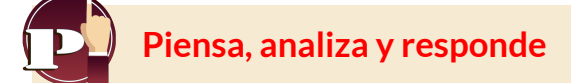

1.¿Cuál de las dos gráficas corresponde a una función?¿Por qué? 2. ¿Cuál es la imagen de  $x = 2$  en cada una de las dos gráficas?

## **3.2 La función cuadrática**

La parábola es la gráfica de la función cuadrática o polinomio de segundo grado, cuya ecuación general es:

 $y = ax^2 + bx + c$ 

 $d$ onde  $a, b$  y  $c$  son números reales.

Aparece en numerosos fenómenos naturales o, cuando menos frecuentes, en nuestras ciudades: el caño de una fuente, la trayectoria que describe un balón de fútbol en un golpe franco, el movimiento de un proyectil disparado por un cañón,...

Las parábolas se conocen comúnmente como las gráficas de funciones cuadráticas. Definición geométrica de la parábola:

La parábola es el conjunto de los puntos del plano que se encuentran a la misma distancia de un punto fijo llamado Foco **(F)** y la directriz **(d)**

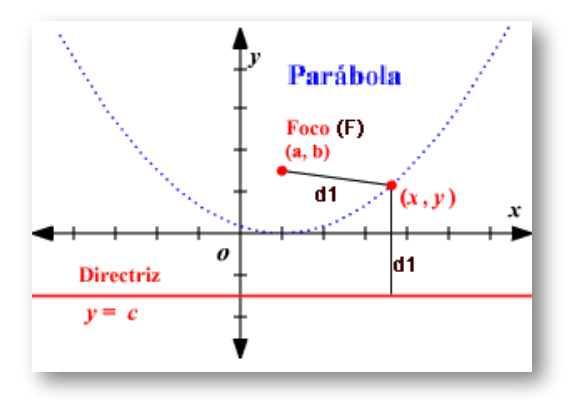

**Figura 3.1**. Gráfica de una parábola.

El **eje focal** es el eje perpendicular a la directriz(d) que pasa por el foco(F). El punto de la parábola que pertenece al eje focal se llama vértice.

La directriz **(d)**, es la línea recta perpendicular al eje focal que se ubica a una distancia  $c$  del vértice y fuera de la parábola (<u>[Figura](https://prometeo.matem.unam.mx/recursos/VariosNiveles/iCartesiLibri/recursos/Funcion_lineal_cuadratica/Imagenes/parabola1.png) 1.3</u> ).

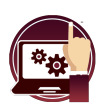

**Escena interactiva.**

Representación gráfica de la parábola  $y = x^2.$ 

Con el mouse, puedes desplazar el punto **P** a lo largo de la parábola y comprobar que la distancia de **P** al foco **F** y a la recta **d** es siempre la misma.

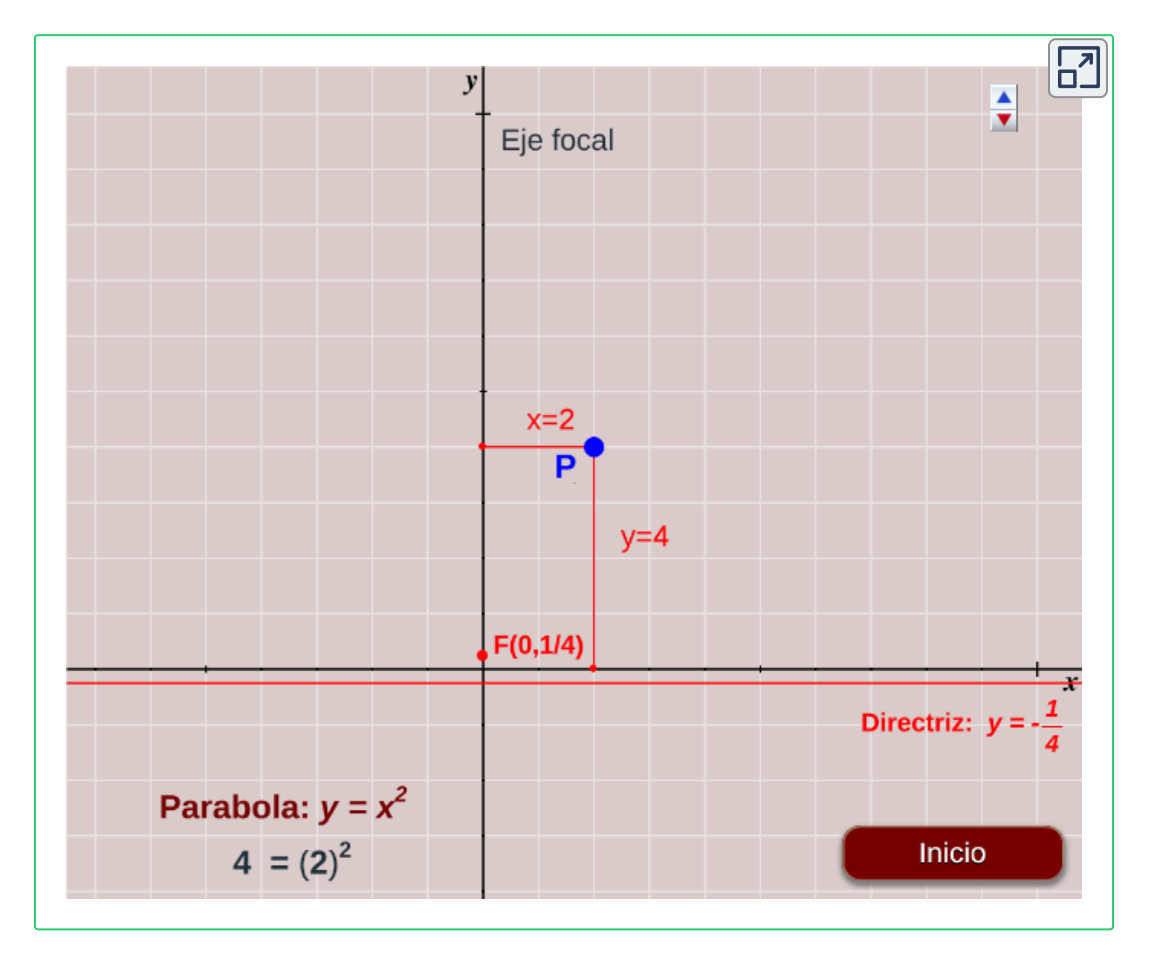

En el gráfico tienes representada la parábola cuya directriz es la recta  $y=-\frac{1}{4}$  y cuyo foco es el punto  $F(0,\frac{1}{4}).$ 1

## **3.3 La parábola de la forma** *y* = *ax* 2

Decimos que la ecuación de esta parábola es incompleta, esto se debe a que no aparecen los términos  $bx$  y  $c$ , es decir  $b=c=0.$ 

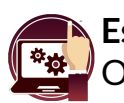

**Escena interactiva.** Observemos el gráfico de la parábola  $y=ax^2$ 

Mueve el control **a**, observa que sucede con la gráfica de la parábola.

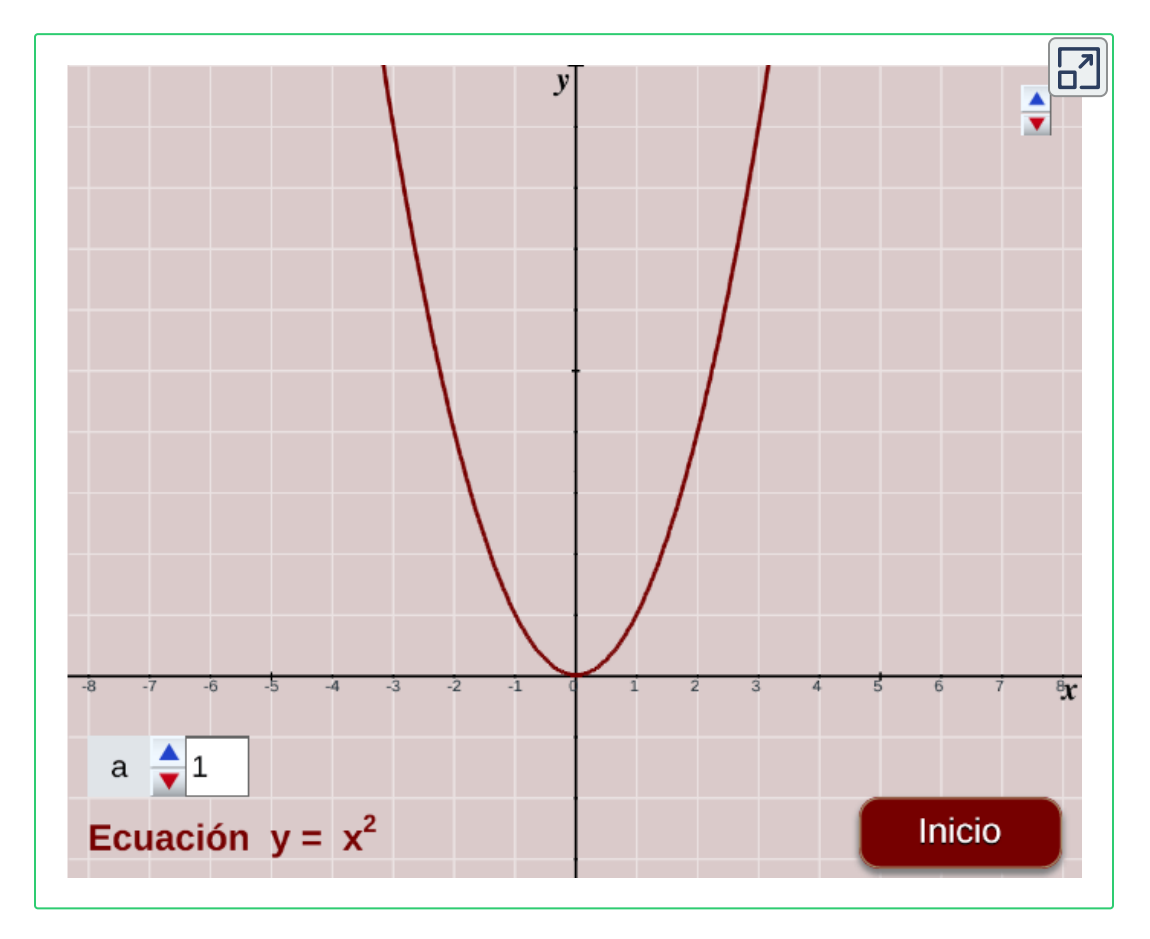

Responde las preguntas a continuación con ayuda de la escena interactiva.

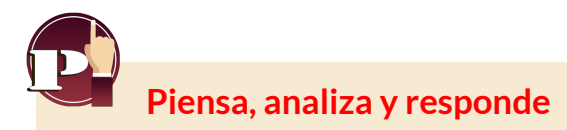

- 1. Escribe valores diferentes al parámetro  $a$  y observa:
	- a. ¿Qué tienen en común las parábolas con  $a>0$ ?
	- b. ¿Qué tienen en común las parábolas con  $a < 0$ ?
- 2. Escribe valores diferentes y positivos al parámetro  $a$ , ordenados de menor a mayor. Anota lo que vas observando.
- 3. Escribe valores diferentes y negativos al parámetro  $a$ , ordenados de menor a mayor. Anota lo que vas observando.
- 4. El punto más alto o más bajo de una parábola se llama **vértice** de la parábola.

a. ¿Cuál es el punto más bajo de las parábolas con  $a>0$ ?

b. ¿Cuál es el punto más bajo de las parábolas con  $a < 0$ ?

5. Eje de simetría. ¿Eres capaz de escribir por qué recta habría que doblar la figura anterior, para que las dos ramas queden superpuestas? Fíjate que todas estas parábolas tienen el mismo vértice, es el punto (0,0) que es el origen de coordenadas.

Observa que si  $x=0$  entonces  $y=0$ . Comprueba que todas estas parábolas cortan siempre, y en un único punto, al eje  $x$ ; ese punto es el origen de coordenadas.

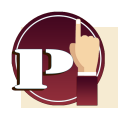

¿Cuál es el punto más bajo o más alto de una parábola?

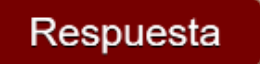

A la recta por la que, doblando el papel, permitiría superponer las dos mitades o ramas de la parábola, se le llama **eje de simetría**.

La parábola  $y = a x^2$  es una curva simétrica respecto de  $x = 0,$  de modo que dibujando una mitad hasta el vértice, podemos obtener la otra rama como si de un espejo se tratara. Puedes comprobarlo también de forma analítica.

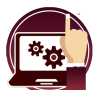

#### **Escena interactiva.**

Observemos el gráfico de la parábola  $\quad y=ax^2.$ 

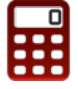

[M](https://prometeo.matem.unam.mx/recursos/VariosNiveles/iCartesiLibri/recursos/Funcion_lineal_cuadratica/calculadora/index.htm)ueve el control **a**, observa y responde las preguntas de la página Mueve el est<br>Siguiente.

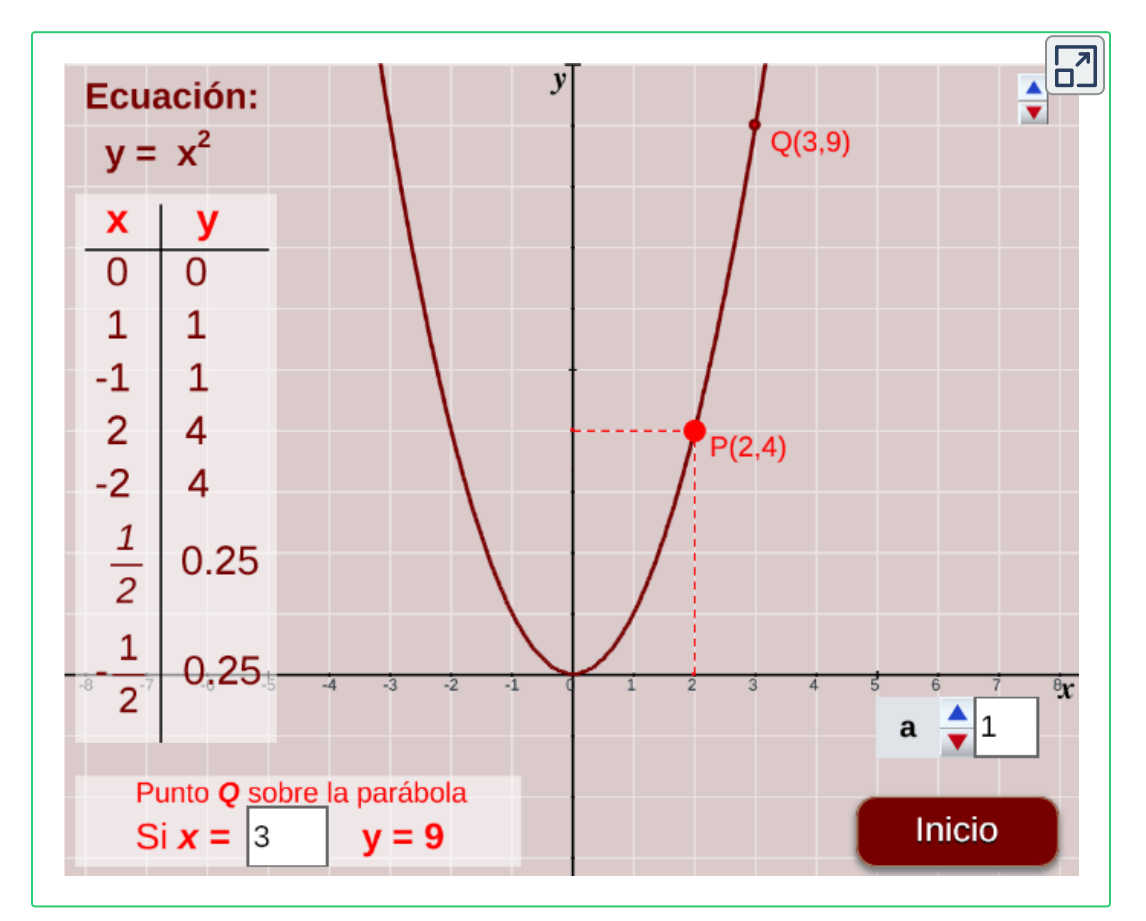

Observa que hemos tomado valores de x que son simétricos respecto al origen que es el vértice, es decir:

 $x = 1, x = -1$ 

$$
x=2, \quad x=-2
$$

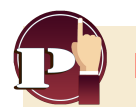

**Piensa, analiza y responde**

1. Varía los valores de  $a$ , y comprueba que la parábola sigue siendo simétrica, ver la gráfica y los valores de la tabla.

Además, desplaza el punto  $P$  y comprueba que los puntos de la tabla se encuentran sobre la gráfica y que, efectivamente, son simétricos.

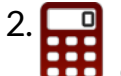

2.  $\Box$  [E](https://prometeo.matem.unam.mx/recursos/VariosNiveles/iCartesiLibri/recursos/Funcion_lineal_cuadratica/calculadora/index.htm)scribe un valor para  $a$  y completa la siguiente tabla, puedes **CCC** comprobar con la escena interactiva anterior:

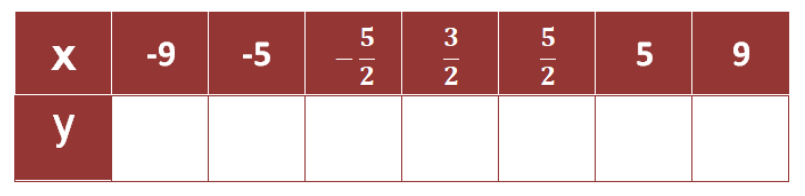

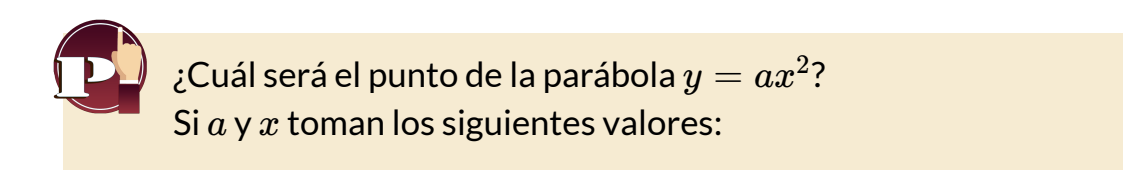

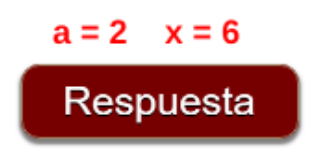

## **3.4 La parábola de la forma** *y* = *ax* <sup>2</sup> + *c*

La ecuación de esta parábola también es incompleta con  $a=\emptyset$ , pero ahora solo falta el término  $bx$ , es decir,  $b=0.$ 

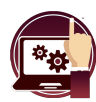

**Escena interactiva.**

Observemos el gráfico de la parábola  $y = ax^2 + c.$ 

Mueve los controles **a** y **c**, observa y responde las preguntas.

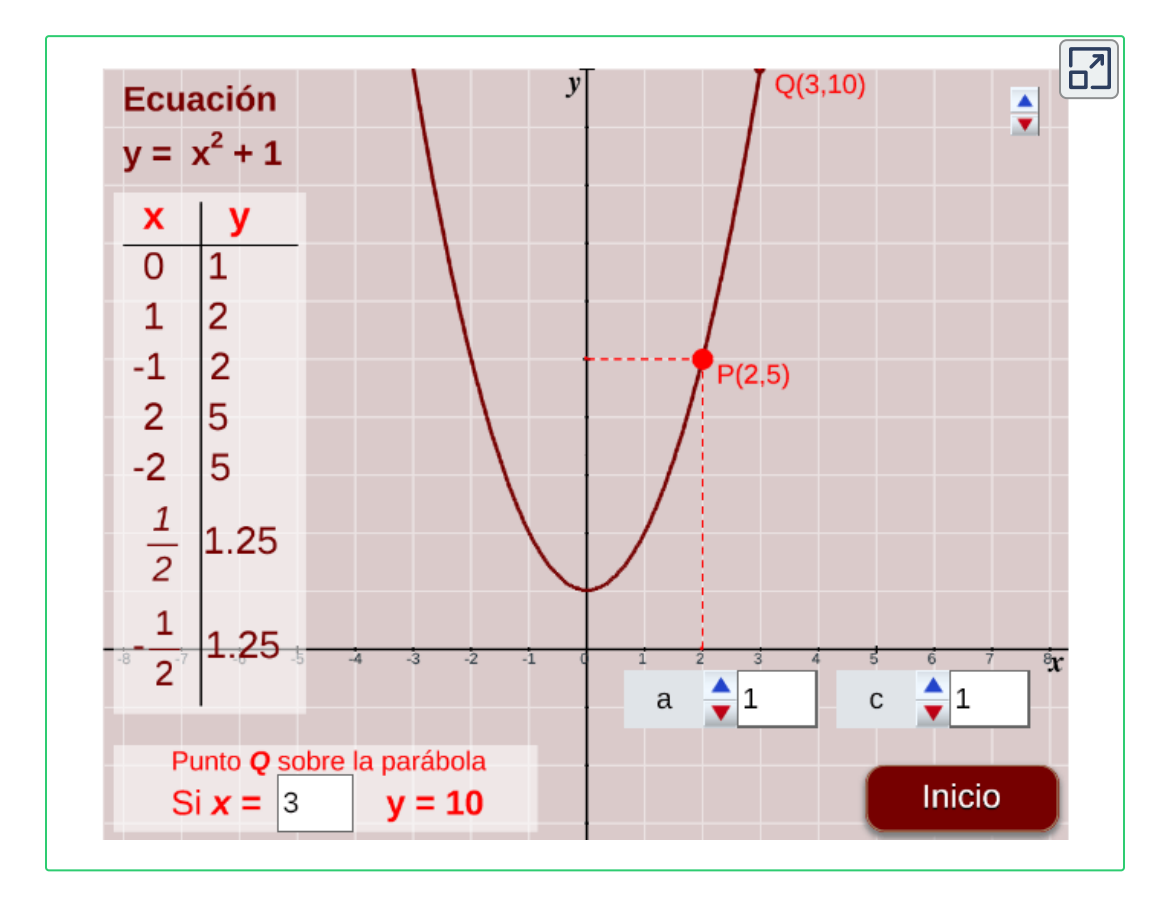

Igual que antes se han considerado valores de  $x$  simétricos respecto al vértice. Con el puntero del ratón, puedes comprobar la simetría, y también se puede ver en la tabla de valores.

En la escena interactiva, cambia los valores de  $a$  y  $c$  para ver las simetrías.

Igual que en el caso anterior, analiza y a partir de las preguntas y la experimentación propuesta responde.

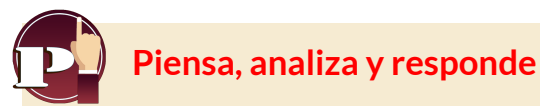

- 1. Con diferentes valores al parámetro c, positivos y negativos, sin  $c$ ambiar el valor del parámetro  $a$ , observa qué sucede con la parábola.
- 2. Con diferentes valores al parámetro  $a$ , positivos y negativos, sin cambiar el valor del parámetro c, observa qué sucede con la parábola.
- 3. Si  $a > 0$ , ¿qué ocurre con la parábola según  $c$  va siendo mayor? ¿Y si ahora es  $a < 0$ ?
- 4. Vértice, escribe las coordenadas del vértice de varias parábolas con valores de  $c$  distintos. ¿Qué relación encuentras entre las coordenadas del vértice y el valor de ? *c*
- 5. Corte al eje  $x$ , ¿Para qué valores, o valor de  $c$ , corta la parábola al eje ?¿Cuál es el eje de simetría de estas parábolas? *x*
- 6. Busca cuatro parejas de puntos simétricos, en algunas de las parábolas que dibujes.

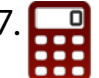

7.  $\Box$  [E](https://prometeo.matem.unam.mx/recursos/VariosNiveles/iCartesiLibri/recursos/Funcion_lineal_cuadratica/calculadora/index.htm)scribe un valor para  $a, c$  y completa la siguiente tabla, puedes comprobar con la escena interactiva anterior:

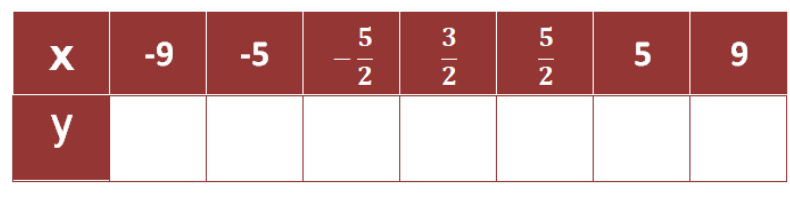

## **3.5 La parábola de la forma** *y* = *ax* <sup>2</sup> + *bx*

De nuevo, la ecuación de esta parábola también es incompleta con  $a=\!/$  $0$ . Ahora falta el término  $c$ ; tenemos entonces  $c=0.2$ 

**Escena interactiva.** Observemos el gráfico de la parábola  $y = ax^2 + bx.$ 

Mueve los controles **a** y **b**, observa y responde las preguntas.

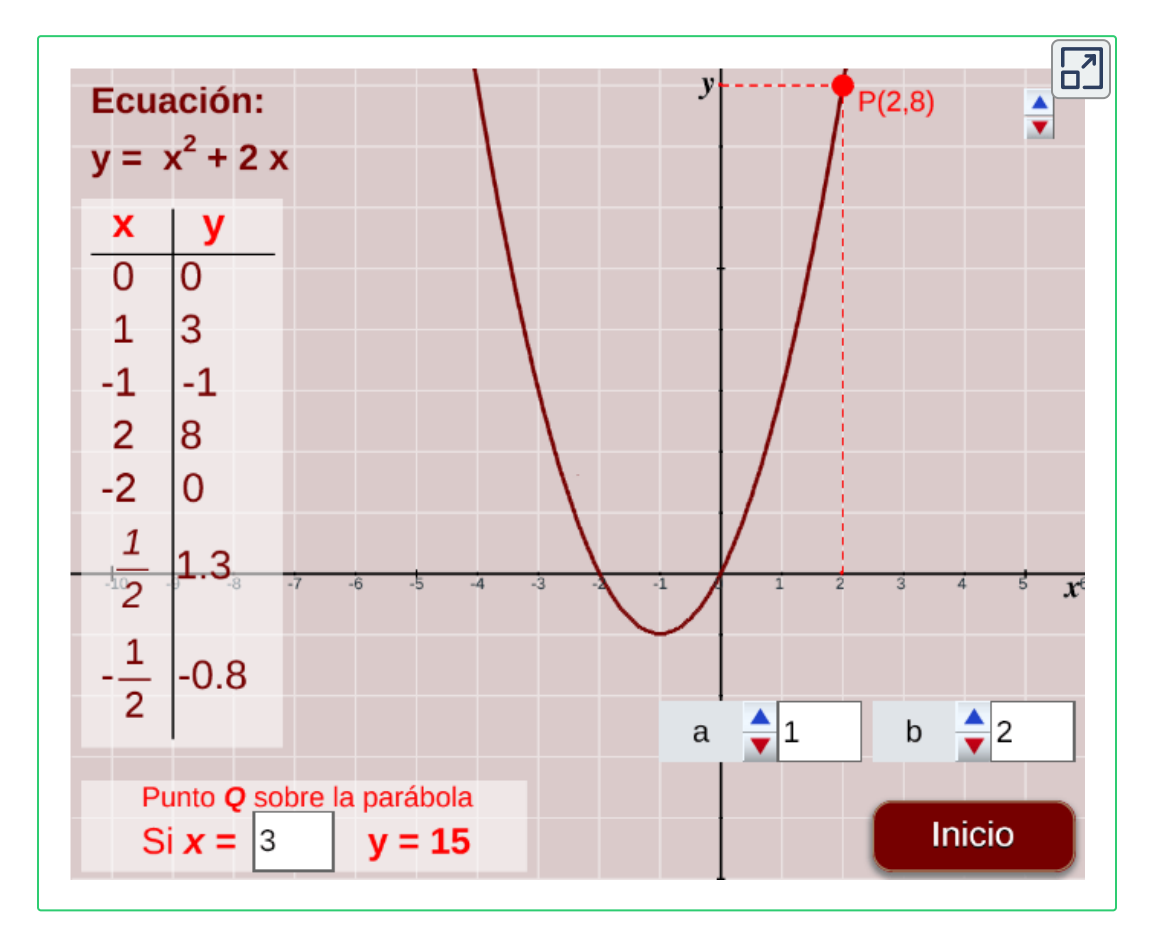

Igual que en el caso anterior, analiza y a partir de las preguntas y la experimentación propuesta responde.

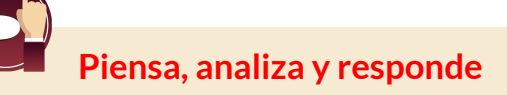

- 1. Cambia los valores al parámetro  $b$  a partir del valor inicial que, como puedes ver es 2.¿Qué ocurre con la parábola?
- 2. Más en concreto: ¿qué ocurre si los valores de  $b$  son positivos? ¿y si son negativos?
- 3. Repite las dos cuestiones anteriores, pero cambiando previamente el valor del parámetro  $a$  , coloca valores positivos y negativos.
- 4. Corte con el eje  $x$ : comprueba que, ahora, la parábola corta al eje  $x$ en dos puntos salvo cuando  $b=0$ . Es fácil ver cuáles son las coordenadas de uno de los puntos.

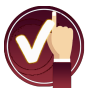

Ahora observa el siguiente análisis:

Si los puntos de corte con el eje  $x$ , al estar sobre dicho eje, deben  $\,$ tener su coordenada  $y=0$ ; es decir, se verificará que:

$$
ax^2+bx=0
$$

entonces, si resolvemos esta ecuación, obtendremos los valores de  $\boldsymbol{x}$  a los cuales corresponde  $y=0.1$ 

Procedamos así, sacamos factor común  $x$  y tendremos que:

$$
(ax+b)x=0
$$

$$
entonces,\ (ax+b)=0\quad y\quad x=0
$$

por tanto, una de las soluciones es  $x=0$ , con lo cual, uno de los puntos de corte es el origen de coordenadas  $(0,0).$ 

La otra solución se obtendrá a partir de,  $ax + b = 0$  $ax = -b$  $x =$ −*b*

por lo tanto, el otro punto de corte tendrá coordenadas  $(-\frac{\mathit{b}}{\mathit{a}},0).$ *b*

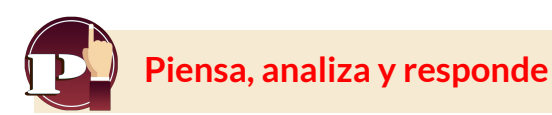

1. Comprueba que las coordenadas de los puntos de corte entre la parábola y el eje  $x$  son los que hemos obtenido. (Verifica para diferentes valores de  $a \vee b$ ).

*a*

2.  $\Box$  [E](https://prometeo.matem.unam.mx/recursos/VariosNiveles/iCartesiLibri/recursos/Funcion_lineal_cuadratica/calculadora/index.htm)scribe un valor para  $a, b$  y completa la siguiente tabla, puedes comprobar con la escena interactiva anterior:

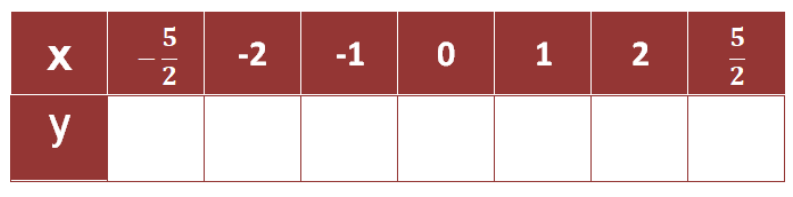

- 3. Eje de simetría, Escribe diferentes valores a los parámetros  $a$  y  $b$ . ¿Observa ahora cuál es el eje de simetría?
- 4.¿Qué relación existe entre la abscisa del vértice y las abscisas de los puntos de corte con el eje  $x$ ?

Observa que la abscisa del vértice es justo el punto medio de los dos puntos de corte con el eje  $x$ ; es decir es  $x=-\frac{b}{2a}$ 

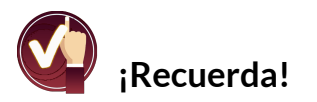

Primero realizar los cálculos y luego verifica los resultados con ayuda de las escenas interactivas.

## **Escena interactiva.**

Observemos el gráfico de la parábola  $y = ax^2 + bx.$ 

Mueve los controles **a** y **b**, observa y responde las preguntas.

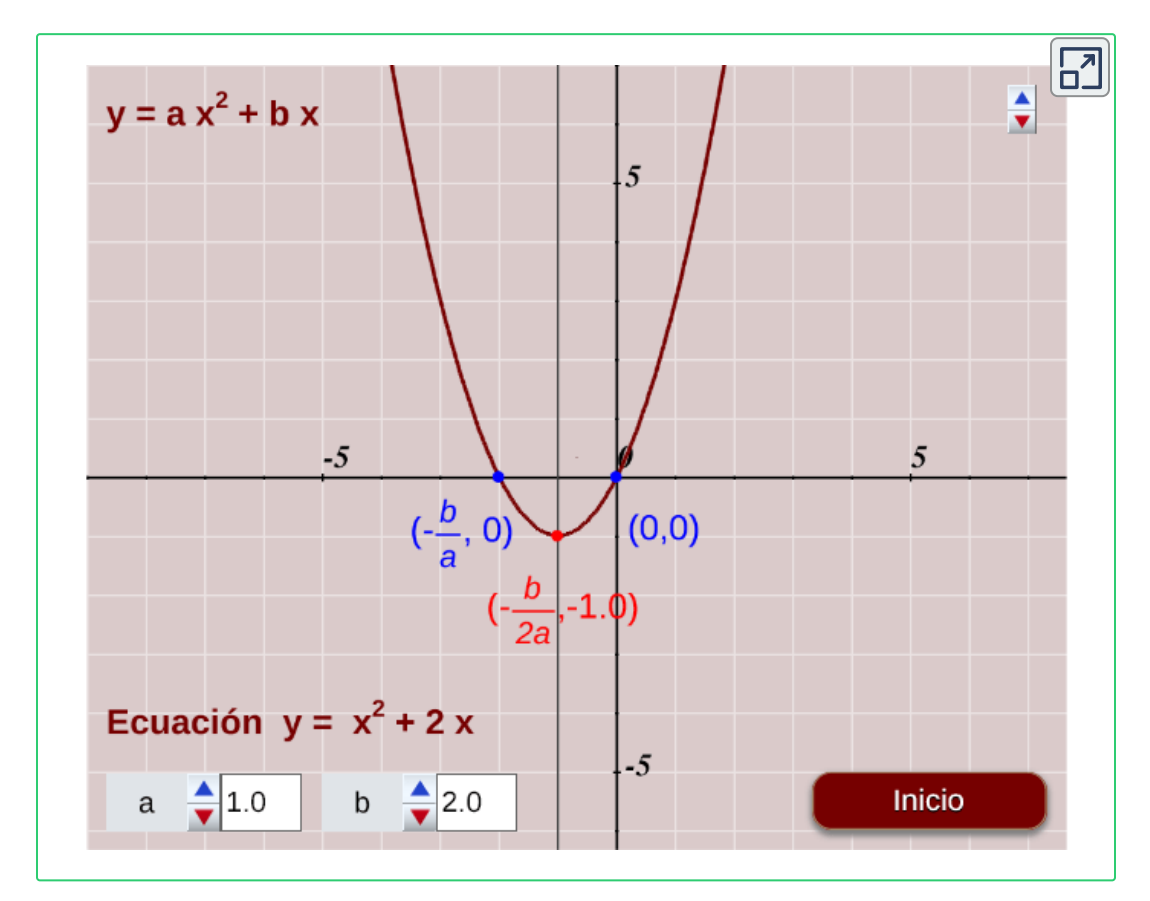

¿Identificas el eje de simetría?

Línea imaginaria que divide la parábola en dos partes iguales.

## **3.6 La parábola de la forma** *y* = *ax* <sup>2</sup> + *bx* + *c*

Vamos a ver, por fin, la función cuadrática completa, es decir, la función donde los coeficientes  $a,b$  y  $c$  son números reales distintos de cero.

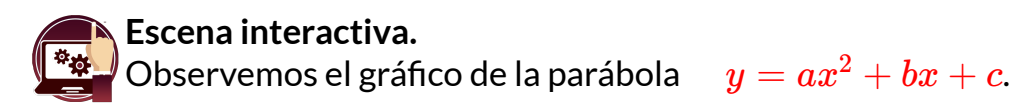

Mueve los controles **a**, **b** y **c**, observa los cambios en la gráfica.

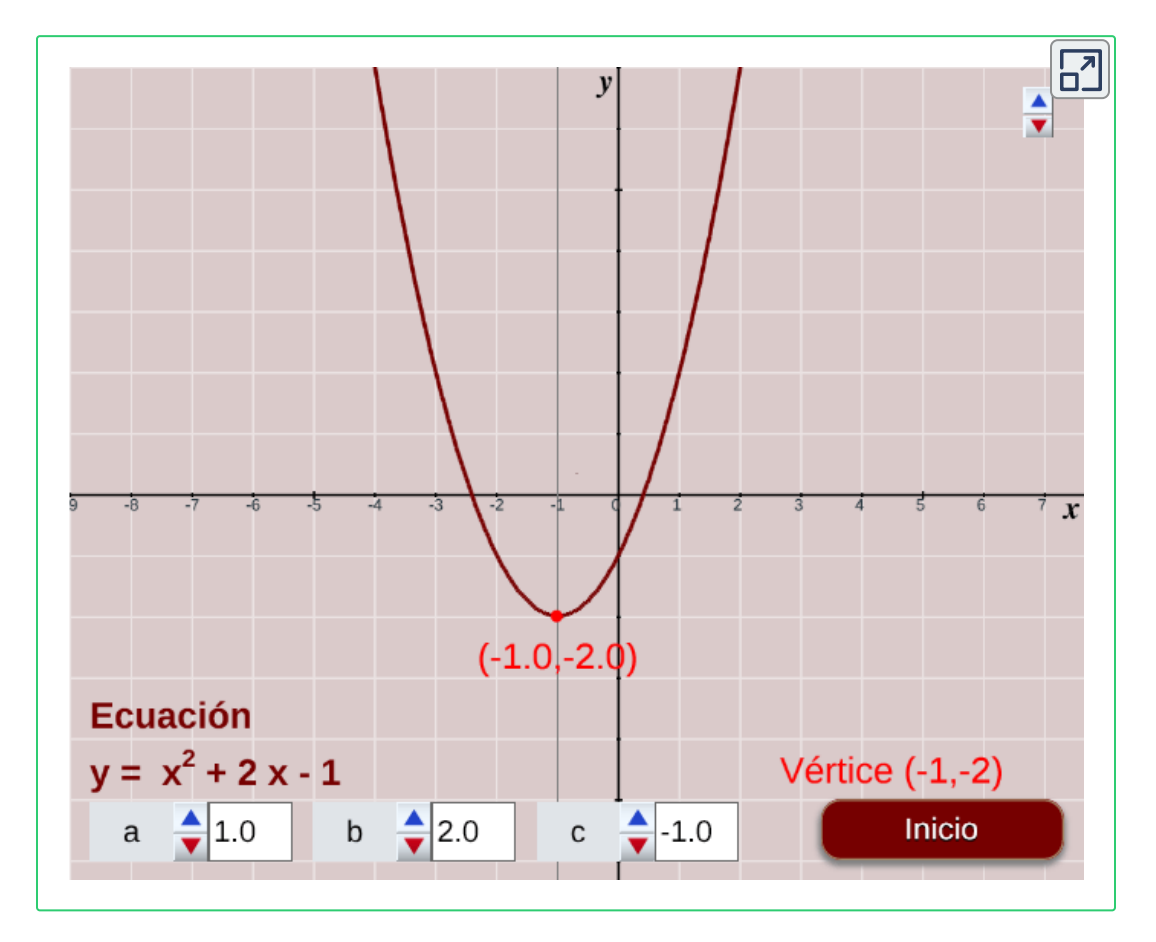

Responde las preguntas a continuación con ayuda de la escena interactiva.

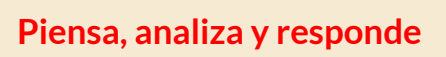

- 1. Teniendo diferentes valores del parámetro c, ¿qué ocurre con la gráfica de la parábola al cambiar ? *c*
- 2. Escoge los valores que quieras para los parámetros,  $a$  y  $b$ , déjalos fijos en la escena interactiva. Sin cambiar  $a$  y  $b$ , con diferentes valores del parámetro  $c$ , ¿qué ocurre con la gráfica de la parábola? Repite los pasos anteriores varias veces.
- 3. Corte con el eje  $x$ , al igual que en el caso anterior, observa que los puntos de corte con el eje  $x$ , al estar sobre dicho eje, deben tener su coordenada  $y=0;$  es decir, se debe verificar que la ecuación  $y = ax^2 + bx + c = 0.$
- 4. Cambia los diferentes parámetros de la parábola y observa cómo y dónde están los puntos de corte con el eje  $x.$
- 5. Pulsa el botón de inicio y varía los valores de  $c$  hasta que la parábola no corte al eje  $x.$  ¿Qué es lo que ocurre?
- 6. Pulsa el botón de inicio y varía los valores de  $c$  hasta que la parábola corte al eje  $x$  en un único punto. ¿Qué es lo que ocurre?
- 7. Pulsa el botón de inicio y varía los valores de  $c$  hasta que la parábola corte al eje  $x$  en dos puntos. ¿Qué es lo que ocurre?

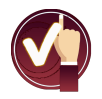

#### **Sugerencia.**

Utilizando la escena interactiva de la página anterior.

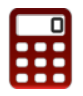

[P](https://prometeo.matem.unam.mx/recursos/VariosNiveles/iCartesiLibri/recursos/Funcion_lineal_cuadratica/calculadora/index.htm)ara los numerales 5, 6 y 7, resuelve las ecuaciones de las parábolas obtenidas y encuentra la cantidad de soluciones.

¿Cuántas soluciones obtienes en cada numeral?

- 8. Eje de simetría, teniendo fijos los valores de los parámetros  $a$  y  $b$  y con diferentes valores al parámetro  $c$ , ¿qué ocurre con el eje de simetría de estas parábolas?
- 9.¿Qué relación observas entre el eje de simetría de la parábola de ecuación completa, y el de la parábola cuando  $c=0$ ?

## **El vértice de la parábola**

Ya se debe saber que el vértice de la parábola está situado siempre sobre el eje de simetría de la misma y, además después de responder al numeral 8, se tiene que dicho vértice tiene por abscisa  $x=-\frac{b}{2a}$ , por tanto la ordenada del vértice se obtiene sustituyendo el valor  $\boldsymbol{x}$  en la ecuación de la parábola.

El vértice  $(x,y)$  de la parábola se identificará como el punto  $v(h,k).$ 

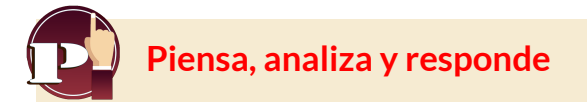

1. Con los valores fijos de los parámetros  $a \, y \, b$ , toma diferentes valores para el parámetro  $c$ .

Comprueba cuáles son las coordenadas del vértice. Haz lo mismo para valores distintos de  $a, b$  y  $c.$ 

- 2.¿Sabrías responder qué parámetro se debe cambiar para que la parábola se traslade verticalmente?
- 3.¿Y qué parámetro hace que la parábola sea más cerrada o más abierta?
- 4.¿Cuál es la abscisa de todos los puntos contenidos por el eje de simetría de la parábola? ¡Anótala!

## **Escena interactiva.** Observemos los principales datos de una parábola de la forma:  $y = ax^2 + bx + c.$

Mueve los controles **a**, **b** y **c**, observa y responde las preguntas.

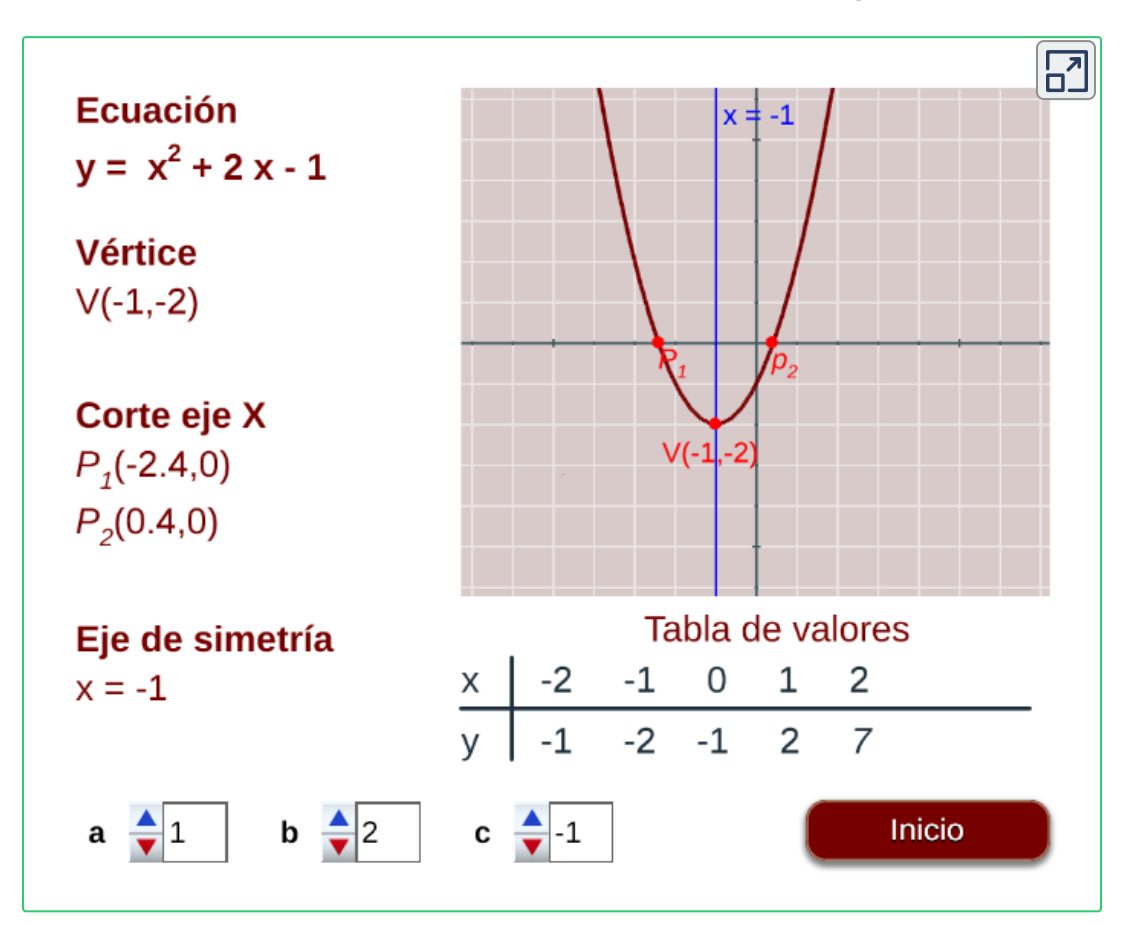

Si la ecuación de la parábola es  $y=2x^2-\frac{5}{2}$ , ¿Cuál será su vértice?

Respuesta

Se pueden aprovechar todos los conceptos ya vistos (simetría, vértice, corte con los ejes,...) para representar de forma sencilla y eficaz cualquier parábola.

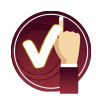

En efecto, podemos seguir los siguientes pasos:

- 1. Saber si la gráfica de la parábola va hacia arriba o hacia abajo. ¿Recuerdas de qué depende?
- 2.¿Corta la parábola al eje  $x$ ?. En caso afirmativo calcula las coordenadas de los puntos de corte.¿Recuerdas cómo se hace?
- 3. Si la parábola corta a los ejes, representa también estos puntos de corte.
- 4. Calcula las coordenadas del vértice  $\left( h,k\right) .$
- 5. Aprovechando la simetría de la parábola puedes construir una tabla de puntos de la misma. Como los puntos son simétricos respecto del eje de simetría, puedes construir la tabla tomando abscisas que sean simétricas respecto de la abscisa  $h$  del vértice, *p*or ejemplo,  $x_{o-1}, x_{o+1}$  y  $x_{o-2}, x_{o+2}$ ; es decir, que disten lo mismo por la izquierda y por la derecha del vértice; las ordenadas (coordenadas y) de estas parejas de puntos deben tener el mismo valor.
- 6. Por último, recuerda que la parábola nunca tiene un pico o punta en su vértice.

Ya sea ha estudiado la parábola de la forma  $y = ax^2 + bx + c$  en detalle paso a paso, de modo que debemos conocer bastante bien y como encontrar todos sus datos.

Ahora vamos a practicar lo aprendido en esta sección con la actividad siguiente.

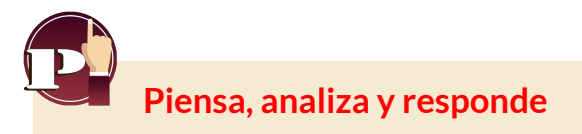

[E](https://prometeo.matem.unam.mx/recursos/VariosNiveles/iCartesiLibri/recursos/Funcion_lineal_cuadratica/calculadora/index.htm)lige una ecuación de una función cuadrática, grafícala y encuentra todos los elementos de esta.

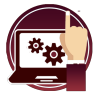

#### **Escena interactiva.**

Comprueba tu respuesta con la escena interactiva que aparece al pulsar el botón **Respuesta**.

Sea la función cuadrática

 $v = ax^2 + bx + c$ 

Elige tres valores para los coeficientes de la función,  $a, b \vee c$ , realiza los pasos anteriores.

Escribe la ecuación obtenida y dibuja la parábola con todos sus datos. Comprueba tu respuesta oprimiendo el siguiente botón:

## Respuesta

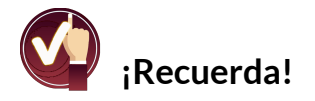

Puedes hacer el ejercicio cuantas veces desees, primero realizar los cálculos y luego verifica los resultados con ayuda de la escena interactiva.

## **3.7 La parábola de la forma** *y* = *a*(*x* − *h*) <sup>2</sup> + *k*

Se han trabajado los principales conceptos, relaciones y gráficas de  $y = ax^2 + bx + c$ 

Ahora, centrémonos en el vértice y observemos otra expresión que relaciona el vértice en la ecuación de la parábola, esta expresión es:

 $y = a(x-h)^2 + k$ 

donde  $h$  y  $k$  corresponden respectivamente al punto en el eje  $x$  y al punto en el eje  $y$  del vértice, es decir, el vértice tiene de coordenadas  $(h,k)$ . El punto  $a$  indica la abertura hacia arriba o hacia abajo de la parábola y cuanto más se aleje su valor del cero, la curva tendrá una abertura más pequeña.

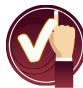

Pero veamos de donde sale esta expresión, sea:  $ax^2+bx+c=0$ 

Agrupando los términos con variable  $x$  y sacando factor común,

En la fórmula 
$$
(ax^2 + bx) + c = a(x^2 + \frac{b}{a}x) + c = 0
$$

completamos el cuadrado perfecto, ¿recuerdas cómo?, es decir, sumamos y restamos la misma expresión para no alterar la ecuación, en este caso es  $(\frac{b}{2a})^2$ , recuerda que se tiene que multiplicar por  $a$ , el término fuera del trinomio.

$$
a\bigg(x^2+\frac{b}{a}x+(\frac{b}{2a})^2\bigg)+c-a\bigg(\frac{b}{2a}\bigg)^2=0
$$

Ahora, factorizamos el trinomio cuadrado  $(x^2+\frac{b}{a}x+(\frac{b}{2a})^2)$ , el cuál corresponde a un trinomio cuadrado perfecto:  $b \overline{\smash)2}$ 

$$
a{\left(x+\frac{b}{2a}\right)}^2+c-a{\left(\frac{b}{2a}\right)}^2=0
$$

por lo tanto, se tiene que  $\quad h=-\frac{b}{2a} \quad y \quad k=c-a(\frac{b}{2a})^2$  $b/2$ 

Entonces, se obtiene la expresión en términos del vértice (*h*, *k*)  $y = a(x-h)^2 + k$ 

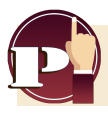

## **Piensa, analiza y responde**

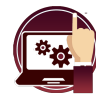

#### **Escena interactiva.**

Comprueba tu respuesta con la escena interactiva que aparece al pulsar el botón **Respuesta**.

Sea la función cuadrática  $y = ax^2 + bx + c$ 

Elige los valores para los coeficientes de la función  $a$ , b y  $c$ .

Encuentra el vértice v(h,k) y expresa la ecuación en la forma:

$$
y = a (x - h)^2 + k
$$

Dibuja ecuación de la parábola obtenida a partir de su vértice. Comprueba tu respuesta oprimiendo el siguiente botón:

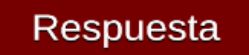

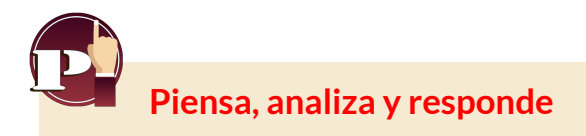

- 1. Cuando la gráfica de la parábola va hacia arriba o hacia abajo. ¿Recuerdas de qué depende?
- 2. ¿Que sucede si  $a < 0$ ?, o ¿si  $a = 0$ ? o ¿si  $a > 0$ ?
- 3.¿Porqué no se hace el análisis de una parábola con abertura hacia la derecha o hacia la izquierda?
- 4.¿Sabes que es una sección cónica?

## **Secciones cónicas**

Una sección cónica es la curva resultante de las diferentes intersecciones entre un cono y un plano; si dicho plano no pasa por el vértice,

Se clasifican en cuatro tipos de cónicas: elipse, parábola, hipérbola y circunferencia, ver el gráfico a continuación:

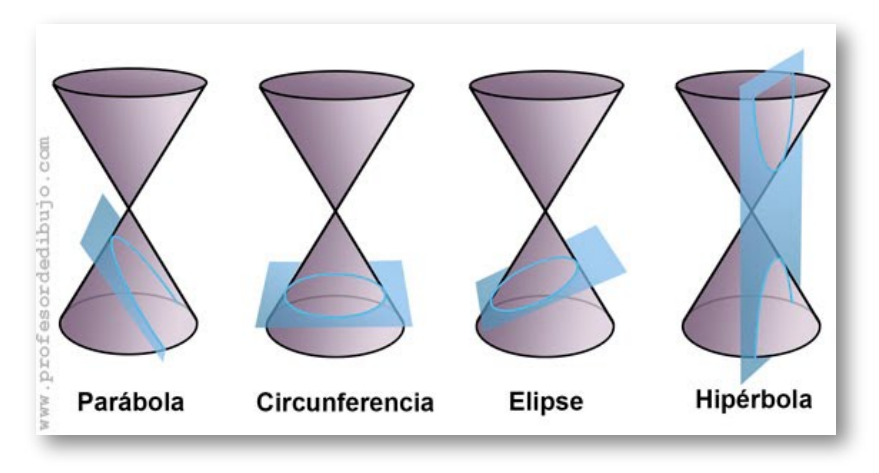

**Figura 3.2**. Representación de las secciones cónicas.
Las cónicas se representan mediante ecuaciones de segundo grado con dos incógnitas.

La ecuación general que representa una sección cónica, es una ecuación cuadrática con variables  $x \vee y$  de la forma:

 $Ax^2+By^2+Cx+Dy+E+Fxy=0$ 

en la que  $A$  y  $B$  no pueden ser cero al mismo tiempo, se va a trabajar con el coeficiente de  $xy=0$  por simplicidad.

Ahora nos vamos a centrar en la expresión que genera una parábola, y que nos representa una función, en este caso se hará el análisis para  $\alpha$ uando se tiene que  $A=\emptyset, D=\emptyset$  y  $B=0$ . ¿Qué sucede cuando pasa lo contrario,  $A=0$  y  $B=\emptyset.$ 

Para nuestro caso cuando  $B=0$ , se tiene que la expresión es:  $Ax^2 + Cx + Dy + E = 0$ 

la cual corresponde a una parábola vertical con abertura hacia arriba o hacia abajo, que determina una función ( [Ver](https://prometeo.matem.unam.mx/recursos/VariosNiveles/iCartesiLibri/recursos/Funcion_lineal_cuadratica/interactivos/escenas10/index2.html) 3D).

 $\textsf{Cuando}$  en la ecuación  $Ax^2 + Cx + Dy + E = 0$  se completa el trinomio cuadrado perfecto para la variable  $x$ , se obtiene la ecuación llamada canónica de una parábola vertical, de la forma:

 $(x-h)^2 = 4p(y-k)$ 

donde el punto **v(h,k)** corresponde al vértice de la parábola y **p** la distancia del vértice al foco o del vértice a la directriz.

- $\operatorname{Si} p > 0$ , la parábola abre hacia arriba.  $\bullet$
- si  $p < 0$ , la parábola abre hacia abajo.  $\bullet$

Analiza el proceso que se realizó para obtener la ecuación canónica.

**¡Recordemos!** Una parábola consta de lo siguientes elementos:

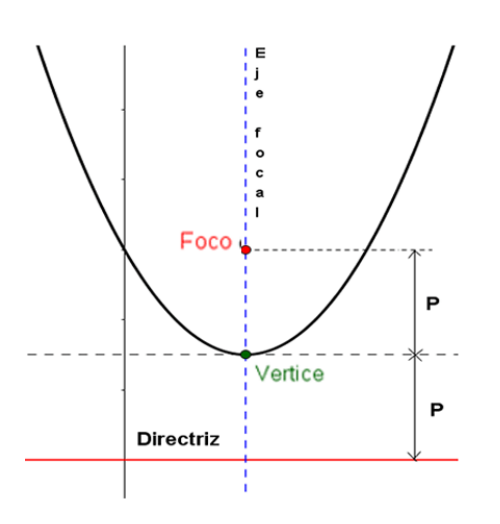

- **Vértice**: Punto medio entre el foco y el punto de corte del eje focal con la directriz..
- **Foco(P)**: Un punto fijo **F** cuya distancia al vértice es **p**.
- **Eje focal**: Recta que contiene el vértice y el foco.
- **Directriz**: Recta perpendicular al eje focal y a una distancia **p** del vértice.

### **Ejemplo.**

Observa el procedimiento para pasar a la ecuación canónica:

$$
x^2 + 4x - 8y + 20 = 0
$$

$$
x^{2} + 4x = 8y - 20
$$
  
\n
$$
x^{2} + 4x + 4 = 8y - 20 + 4
$$
  
\n
$$
(x + 2)^{2} = 8y - 16
$$
  
\n
$$
(x + 2)^{2} = 8 (y - \frac{16}{8})
$$

#### Ecuación general

- (1) Transposición de términos.
- (2) Completar cuadrado perfecto.
- (3) Factorizar y agrupar.
- (4) Factorizar término en y.

 $(x + 2)^2 = 8(y - 2)$ 

#### Ecuación canónica

Otro ejemplo

**Piensa, analiza y responde**

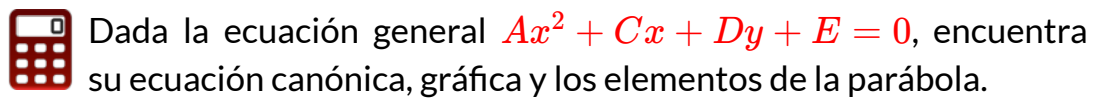

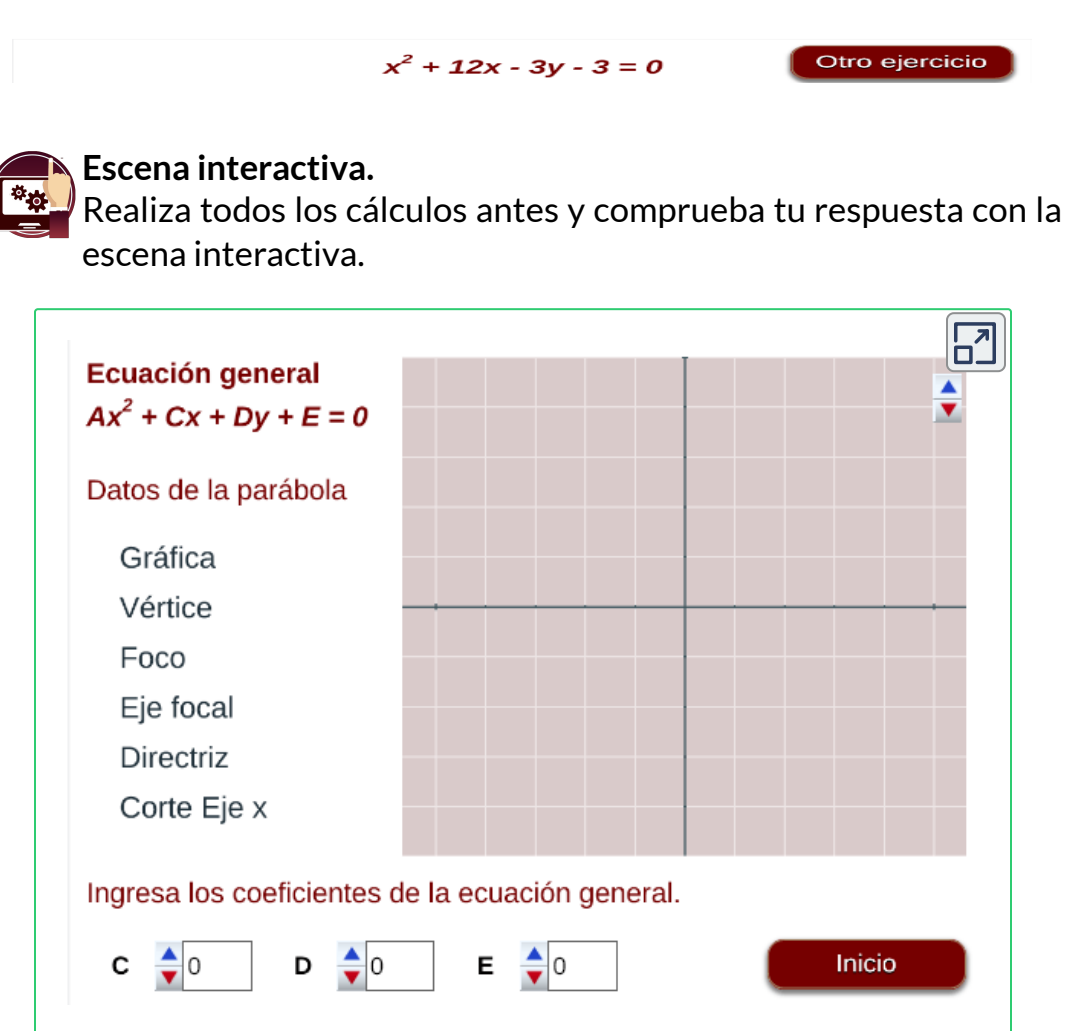

¿Si conozco el vértice  $v(-2,-4)$  y el foco  $F(-2,-7)$ , puedo encontrar la ecuación general?

## **3.8 Solución de una ecuación cuadrática**

La función cuadrática o también conocida como ecuación de segundo grado, donde  $y=f(x)$ , se puede expresar de la forma:

 $f(x) = ax^2 + bx + c$ 

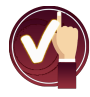

La ecuación cuadrática es la ecuación:  $f(x)=0$  que puede tener una solución real doble, o dos números reales o dos números complejos.

Para resolver o encontrar las soluciones de la ecuación cuadrática  $ax^2+bx+c=0$ 

se puede:

- 1. **Factorizar** (si es posible).
- 2. Completar el cuadrado.

3. Utilizar la expresión siguiente: 
$$
x = \frac{-b \pm \sqrt{b^2 - 4ac}}{2a}
$$

El signo de la expresión  $d=b^2-4ac$ , que se llama **discriminante** de la ecuación, permite conocer si ésta tiene soluciones reales y en ese caso si son o no distintas.

Entonces, se puede presentar uno de los siguientes casos, si:

- $d > 0$ , tiene dos soluciones reales distintas.
- $d=0$ , tiene dos soluciones reales iguales.
- $d < 0$ , no tiene solución real, son soluciones imaginarias.

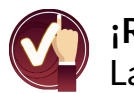

#### **¡Recuerda!**

La ecuación cuadrática presentar las posibles soluciones:

- **Una**, soluciones reales e iguales.
- **Dos**, soluciones reales diferentes.
- **Ninguna** solución en los reales (soluciones imaginarias).

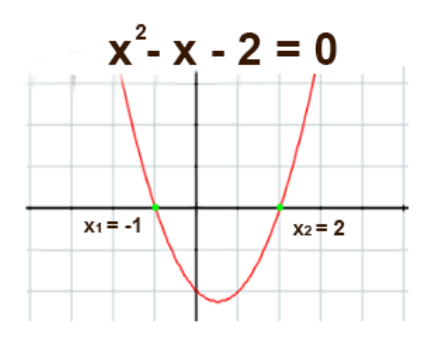

En la figura se ve la solución gráfica de la ecuación  $f(x) = x^2 - x - 2$ , donde tiene dos soluciones reales diferentes  $x_1 = -1$  y  $x_2 = 2$ , que corresponden a los cortes con el eje  $x$ .

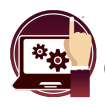

**Escena interactiva.** Observemos la solución de la ecuación  $\quad ax^2 + bx + c = 0.$ 

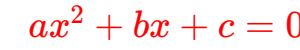

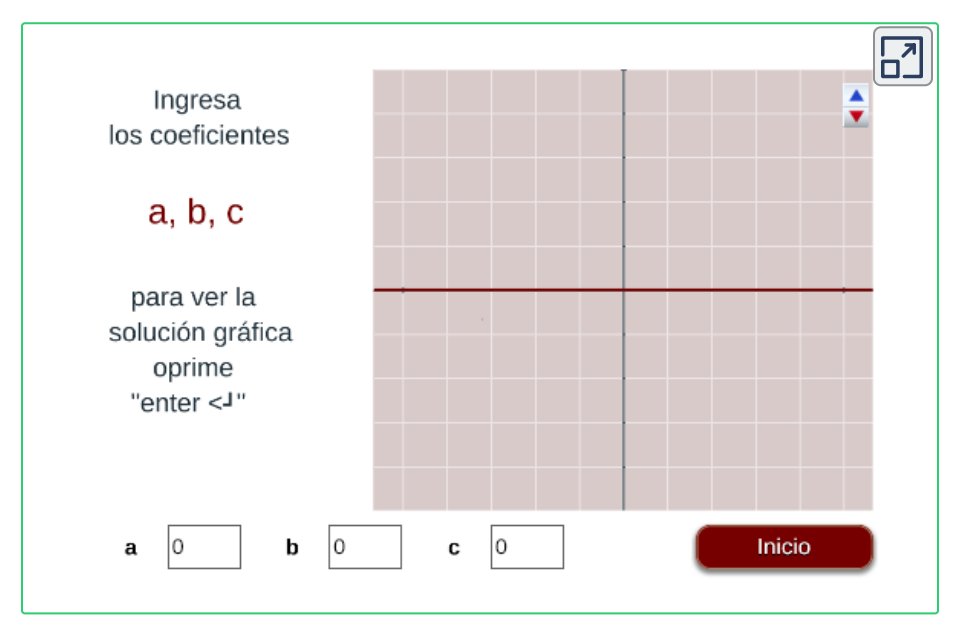

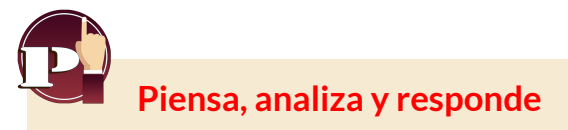

- 1. Pulsa el botón **ejercicio** para generar una ecuación. Debes indicar, sin resolverla, el número de soluciones que tiene.
- 2. Soluciona la ecuación de 2° grado dada.
- 3. Verifica la solución oprimiendo el método de solución mediante el botón **factorizando** o **fórmula general**, ingresas los datos.
- 4. Pulsa el botón **verificar** para ver la solución.

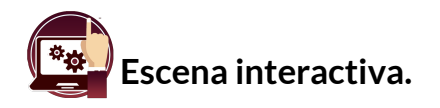

[C](https://prometeo.matem.unam.mx/recursos/VariosNiveles/iCartesiLibri/recursos/Funcion_lineal_cuadratica/calculadora/index.htm)on las indicaciones dadas, encuentra la solución de la ecuación cuadrática aplicando uno de los métodos.

Verifica la solución en la escena interactiva.

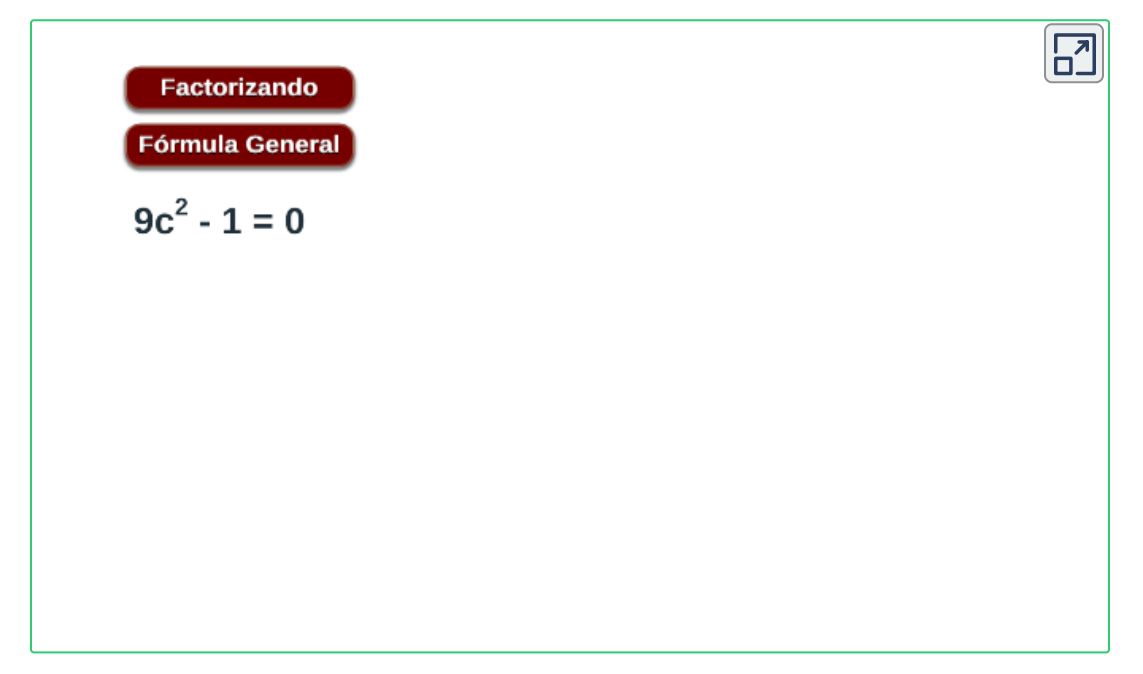

## **3.9 Aplicaciones de la función cuadrática**

Piensa. ¿Cómo se debe lanzar verticalmente una pelota, para que alcance la máxima distancia horizontal?, ¿cómo se llama esta trayectoria? ¿Desde las matemáticas, cómo se puede interpretar este movimiento?

Veamos las siguientes situaciones aplicadas a la física.

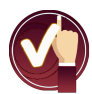

### **Situación Problema 1**.

Observa en la siguiente escena la curva que se describe, cuando se lanzada verticalmente con una determinada velocidad una pelota.

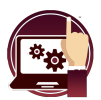

#### **Escena interactiva.**

Modifica el control de la velocidad y oprime el botón **animar**

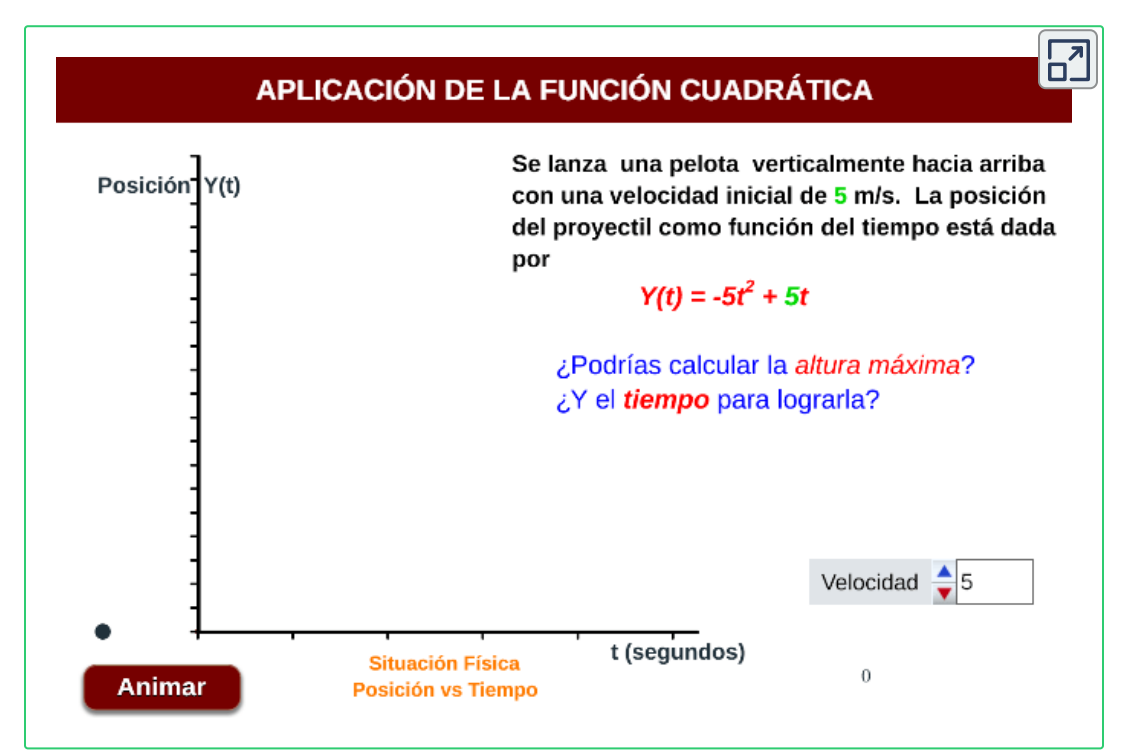

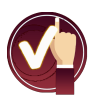

### **Situación Problema 2**.

[M](https://prometeo.matem.unam.mx/recursos/VariosNiveles/iCartesiLibri/recursos/Funcion_lineal_cuadratica/calculadora/index.htm)odifica el control de la velocidad y oprime **animar** para ver la trayectoria de la pelota.

#### **Escena interactiva.**

Ingresa los valores de **Y max** y **t vértice** , oprime **"enter <┘"** para ver los resultados y verifica en la escena interactiva.

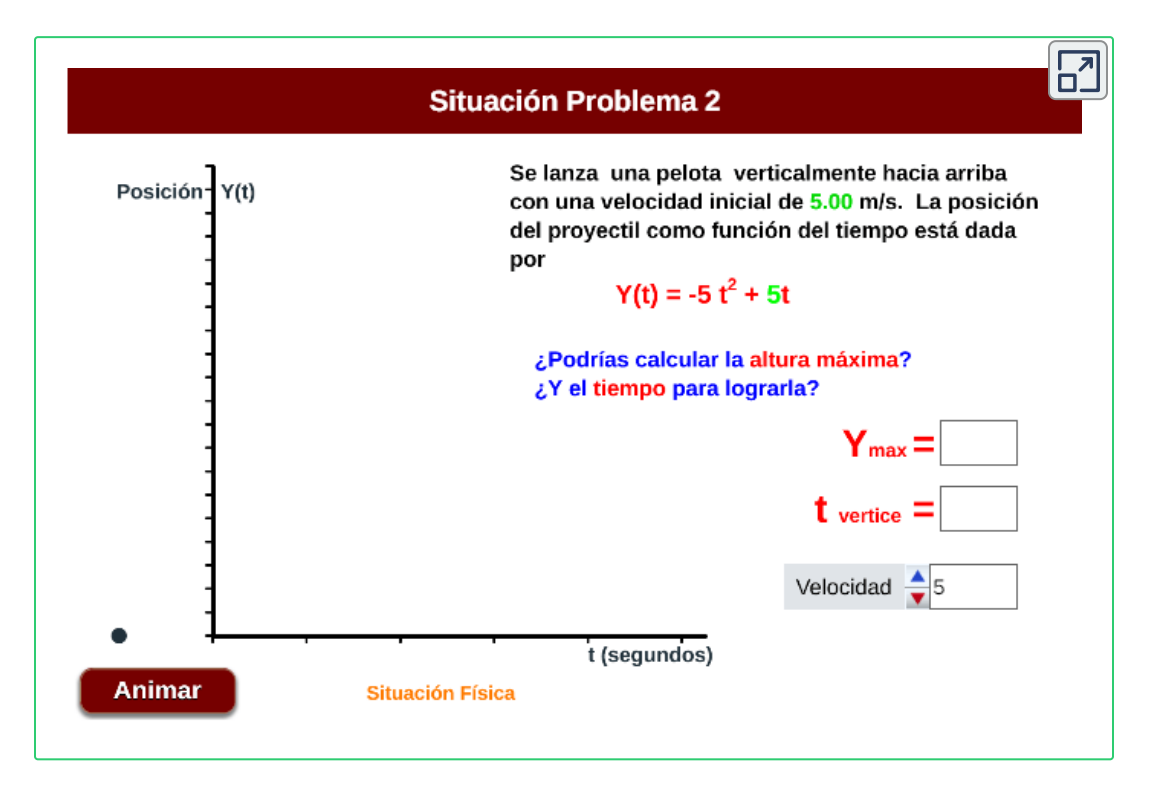

¿Que velocidad inicial debe tener la pelota para alcanzar una altura maxima igual a *Ymax* = 5*m*?

Respuesta

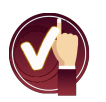

### **Situación Problema 3**.

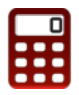

[S](https://prometeo.matem.unam.mx/recursos/VariosNiveles/iCartesiLibri/recursos/Funcion_lineal_cuadratica/calculadora/index.htm)e va a realizar un cercado para un área rectangular, expresada mediante una función cuadrática.

Oprime en botón **animar**, realiza los cálculos y verifica en la escena interactiva las respuestas.

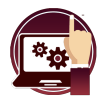

#### **Escena interactiva.**

Ingresa los resultados de la medida de los lados y el total del Área encontrada, oprime **"enter <┘"** para ver los resultados.

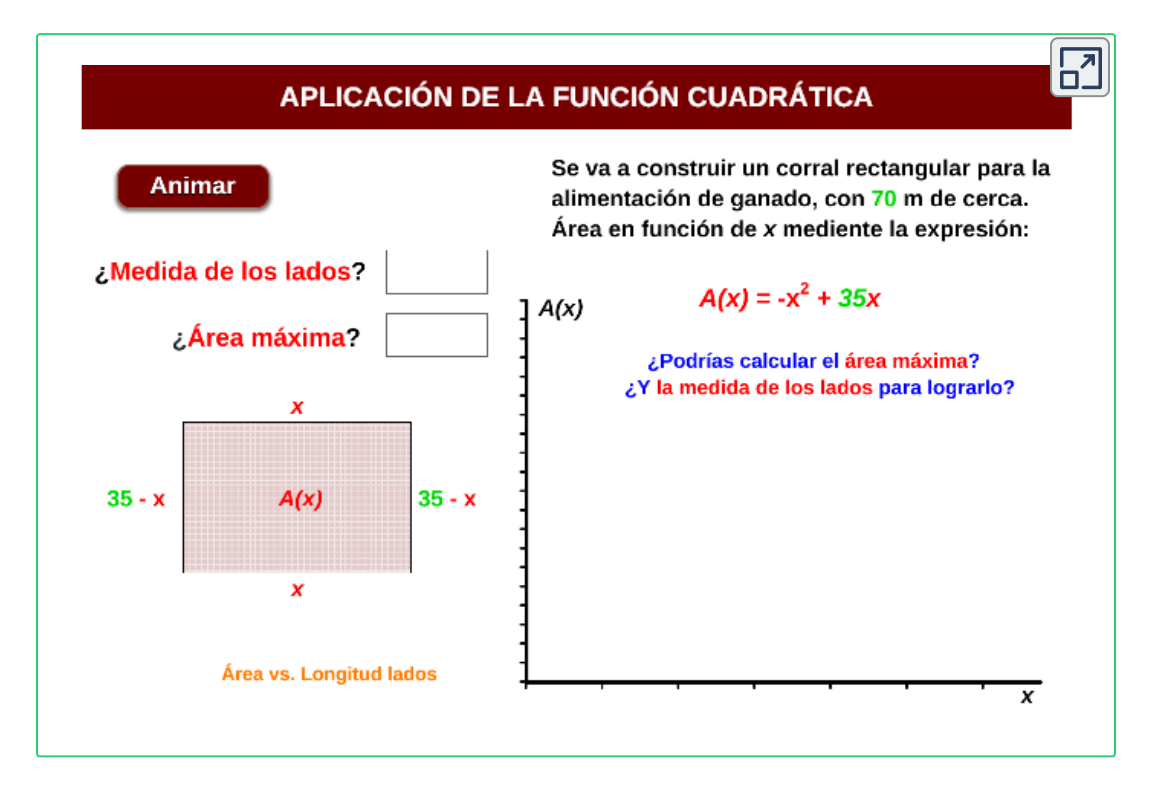

# **Bibliografía**

**Rojas, C., Restrepo, C., Herrera, H., Córdoba, F., Cardeño, J.** (2013).*Objetos virtuales de aprendizaje –OVA–.* 1° Versión. Fondo Editorial ITM. Medellín

**Rojas, C., Restrepo, C., Correa, D., Castrillón, E., Ortiz, H., Herrera, H., Córdoba, F., Cardeño, J.** (2012). *Función lineal, cuadrática y volúmenes. Guía para docentes.* Fondo Editorial ITM. Medellín

**Ruiz, C.** (2014). *Proyectodescartes.org-EDAD.* Obtenido de: [http://proyectodescartes.org/EDAD/materiales\\_didacticos](http://proyectodescartes.org/EDAD/materiales_didacticos)

**Abreu L., José y Muñoz P.,** (2004). *Proyectodescartes.org-Telesecundaria.* Obtenido de:

[http://proyectodescartes.org/Telesecundaria/materiales\\_didacticos](http://proyectodescartes.org/Telesecundaria/materiales_didacticos)

**Barbero, E.** (2004). *ProyectoDescartes.org.* Obtenido de: [http://proyectodescartes.org/uudd/materiales\\_didacticos](http://proyectodescartes.org/uudd/materiales_didacticos)

**Ramírez, M.** (2011). *Álgebra y Trigonometría.* Caldas(Ant.) Corporación Universitaria Lasallista. 315 pag.

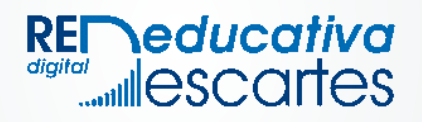